# **Django-Admin-Cookbook-CN**

*Release 1*

**Jan 31, 2020**

### Contents

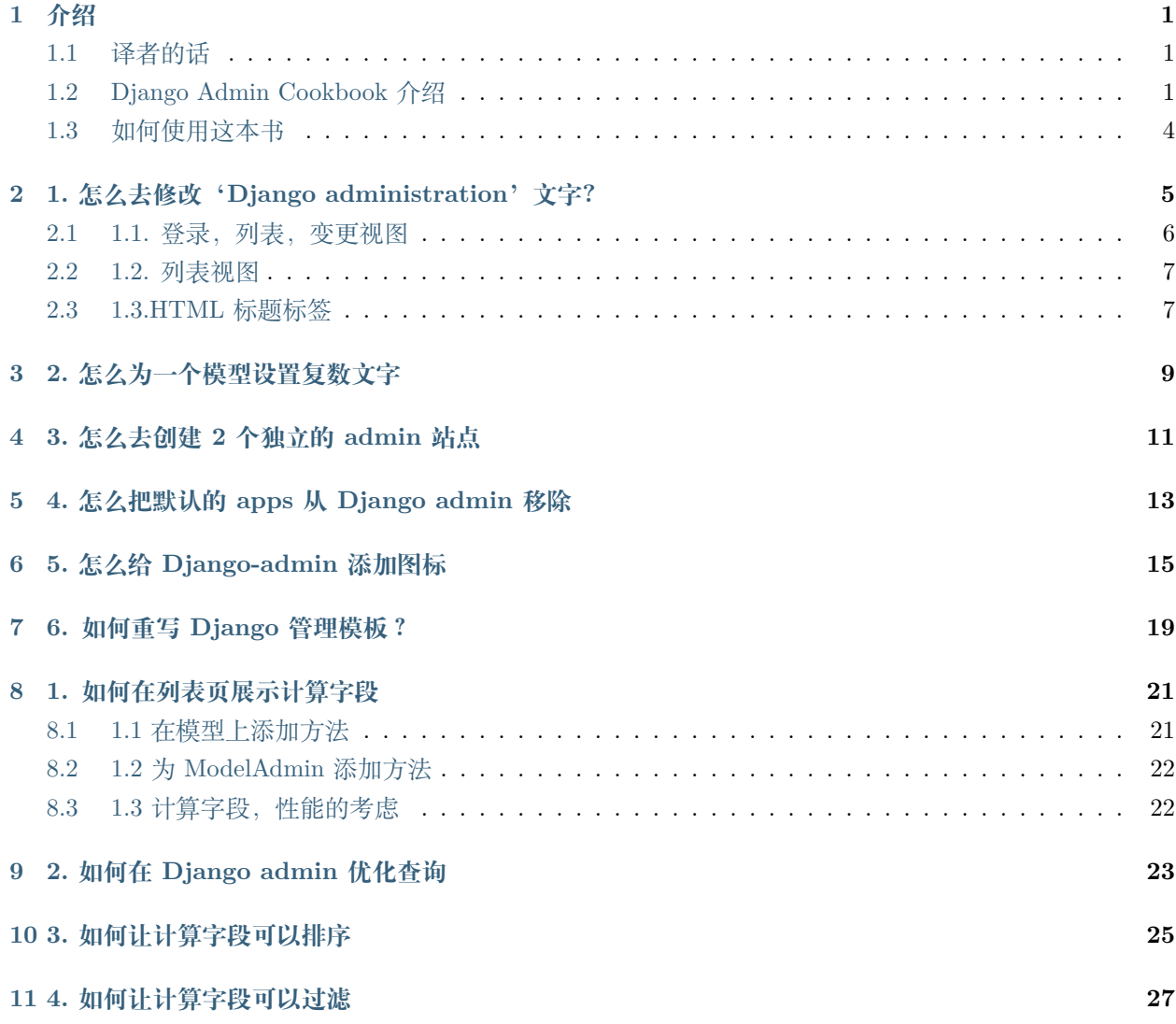

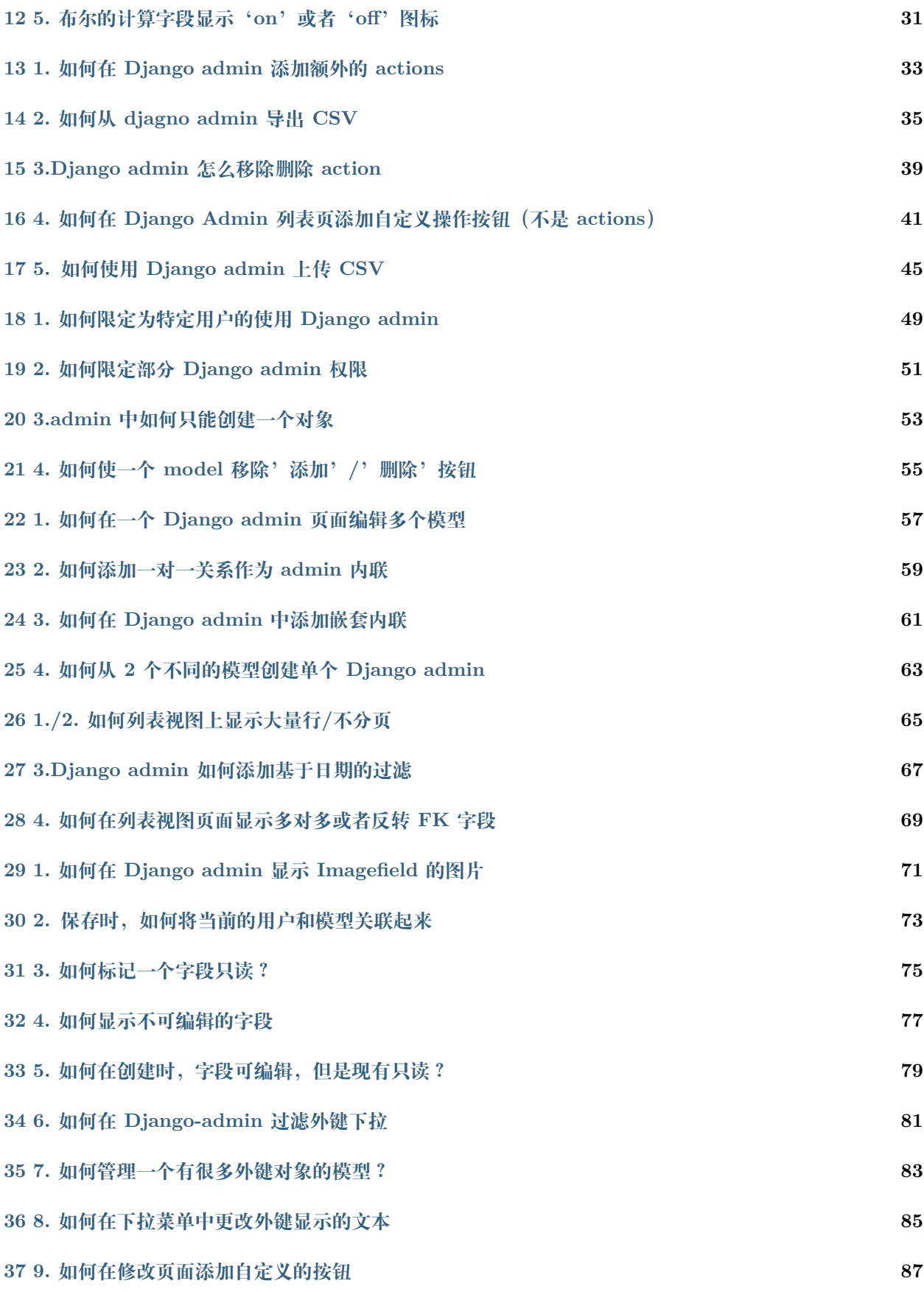

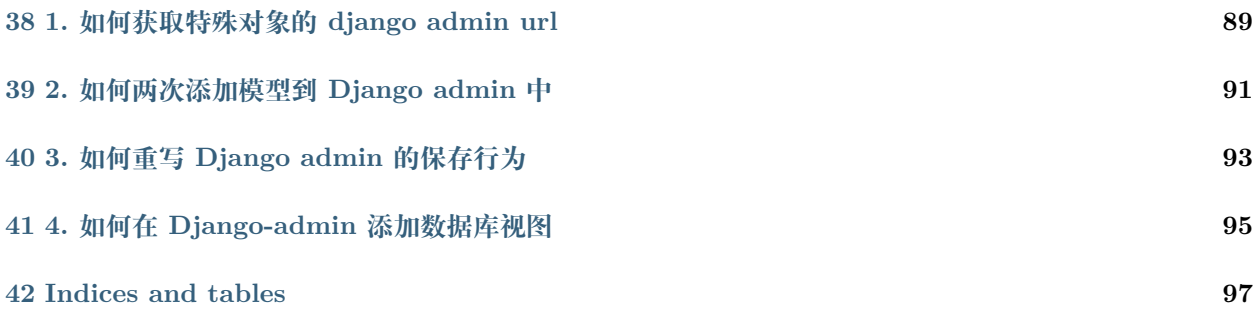

### 介绍

#### <span id="page-6-1"></span><span id="page-6-0"></span>**1.1 译者的话**

身为 PythonWeb 开发热爱者

希望能对开源社区做出一些贡献,尽量抽出时间,尽早完成翻译。

想一起的小伙伴可以联系我。QQ: 189219902

本人能力有限,难免有疏漏或者表意不当的地方。如果译文中有什么错漏的地方请大家见谅,也欢迎大家随 时指正。

英文原文 [Django Admin Cookbook](https://books.agiliq.com/projects/django-admin-cookbook/en/latest/introduction.html)

#### <span id="page-6-2"></span>**1.2 Django Admin Cookbook 介绍**

Django Admin Cookbook 是一本关于 Django Admin 模块的书

它面向 Django 的对 DjangoAdmin 有一些使用经验但是想要扩大对 DjangoAdmin 的认知甚至想要精通 DjangoAdmin 的中级 Django 开发者.

它采用问答的形式来讨论关于你可能会使用 DjangoAdmin 完成的常见任务。

所有章节均基于一组通用模型:

**class Category**(models.Model):

#### **1.2.1 App entities**

```
name = models.CharField(max_length=100)
   class Meta:
       verbose_name_plural = "Categories"
   def __str__(self):
       return self.name
class Origin(models.Model):
   name = models.CharField(max_length=100)
   def __str__(self):
       return self.name
class Entity(models.Model):
   GENDER_MALE = "Male"
   GENDER_FEMALE = "Female"
   GENDER_OTHERS = "Others/Unknown"
   name = models.CharField(max_length=100)
   alternative_name = models.CharField(
       max_length=100, null=True, blank=True
   \lambdacategory = models.ForeignKey(Category, on_delete=models.CASCADE)
   origin = models.ForeignKey(Origin, on_delete=models.CASCADE)
   gender = models.CharField(
       max_length=100,
       choices=(
            (GENDER_MALE, GENDER_MALE),
            (GENDER_FEMALE, GENDER_FEMALE),
            (GENDER_OTHERS, GENDER_OTHERS),
        )
   )
   description = models.TextField()
```
(continues on next page)

(continued from previous page)

```
def __str__(self):
       return self.name
   class Meta:
       abstract = True
class Hero(Entity):
   class Meta:
       verbose_name_plural = "Heroes"
   is_immortal = models.BooleanField(default=True)
   benevolence_factor = models.PositiveSmallIntegerField(
       help_text="How benevolent this hero is?"
   )
   arbitrariness_factor = models.PositiveSmallIntegerField(
       help_text="How arbitrary this hero is?"
   )
   # relationships
   father = models.ForeignKey(
        "self", related_name="+", null=True, blank=True, on_delete=models.SET_NULL
   )
   mother = models.ForeignKey(
        "self", related_name="+", null=True, blank=True, on_delete=models.SET_NULL
   \lambdaspouse = models.ForeignKey(
        "self", related_name="+", null=True, blank=True, on_delete=models.SET_NULL
   )
class Villain(Entity):
   is_immortal = models.BooleanField(default=False)
   malevolence_factor = models.PositiveSmallIntegerField(
       help_text="How malevolent this villain is?"
   \lambdapower_factor = models.PositiveSmallIntegerField(
```
(continues on next page)

(continued from previous page)

```
help_text="How powerful this villain is?"
)
is_unique = models.BooleanField(default=True)
count = models.PositiveSmallIntegerField(default=1)###
```
#### **1.2.2 App events**

```
name = models.CharField(max_length=255)
   participating_heroes = models.ManyToManyField(Hero)
   participating_villains = models.ManyToManyField(Villain)
class Event(models.Model):
   epic = models.ForeignKey(Epic, on_delete=models.CASCADE)
   details = models.TextField()
   years_ago = models.PositiveIntegerField()
class EventHero(models.Model):
   event = models.ForeignKey(Event, on_delete=models.CASCADE)
   hero = models.ForeignKey(Hero, on_delete=models.CASCADE)
   is_primary = models.BooleanField()
class EventVillain(models.Model):
   event = models.ForeignKey(Event, on_delete=models.CASCADE)
   hero = models.ForeignKey(Villain, on_delete=models.CASCADE)
   is_primary = models.BooleanField()
```
### <span id="page-9-0"></span>**1.3 如何使用这本书**

你可以把这本书从头读到尾,也可以选择你需要的章节读,每一个章节是独立的,特定的任务 无论如何,你都应该先读 entities/models.py 和 events/models.py

## <span id="page-10-0"></span>1. 怎么去修改'Django administration'文字?

Django admin 默认就是显示'Django administration'. 你被要求使用'UMSRA Administration'代替 文字在这些页面上:

- 登录页面
- 列表显示页面
- HTML 的标题

### <span id="page-11-0"></span>**2.1 1.1. 登录,列表,变更视图**

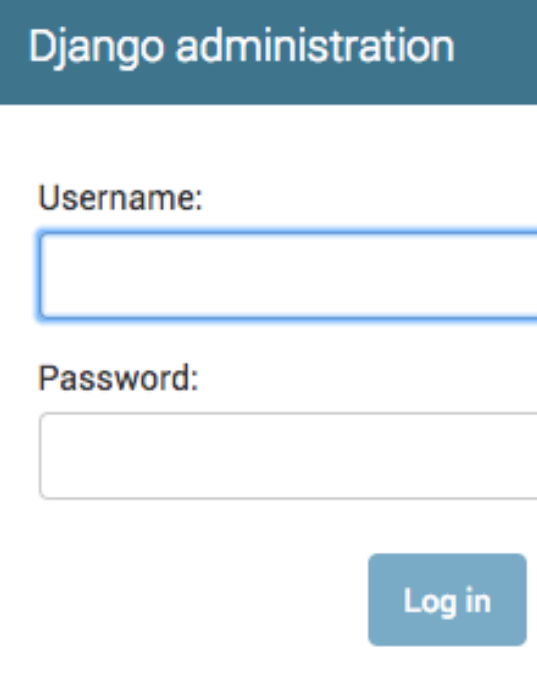

默认情况下,它会像这样,并且设置成'Django administration'

site\_header 可以设置并修改它

### <span id="page-12-0"></span>**2.2 1.2. 列表视图**

# Django administration

### Site administration

#### **AUTHENTICATION AND AUTHORIZATION**

**Groups** 

**Users** 

#### **ENTITIES**

Categorys

**Heros** 

**Origins** 

**Villains** 

**EVENTS** 

**Epics** 

**Event heros** 

**Event villains** 

**Events** 

默认情况下,它会像这样,并且设置成'Site administration'

index\_title 可以设置并修改它

### <span id="page-12-1"></span>**2.3 1.3.HTML 标题标签**

默认情况下,它会像这样,并且设置成'Django site admin'

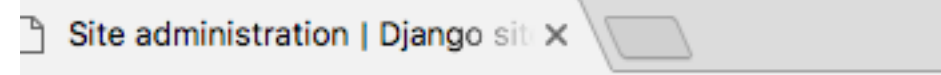

site\_title 可以设置并修改它

我们可以在 url.py 做出这 3 处修改:

admin.site.site\_header = "UMSRA Admin" admin.site.site\_title = "UMSRA Admin Portal" admin.site.index\_title = "Welcome to UMSRA Researcher Portal"

### 2. 怎么为一个模型设置复数文字

<span id="page-14-0"></span>默认情况下, admin 给你的模型末尾加上's', 又称做你模型的复数形式, 像这个样子: Welcome to UMSRA Researcher Portal

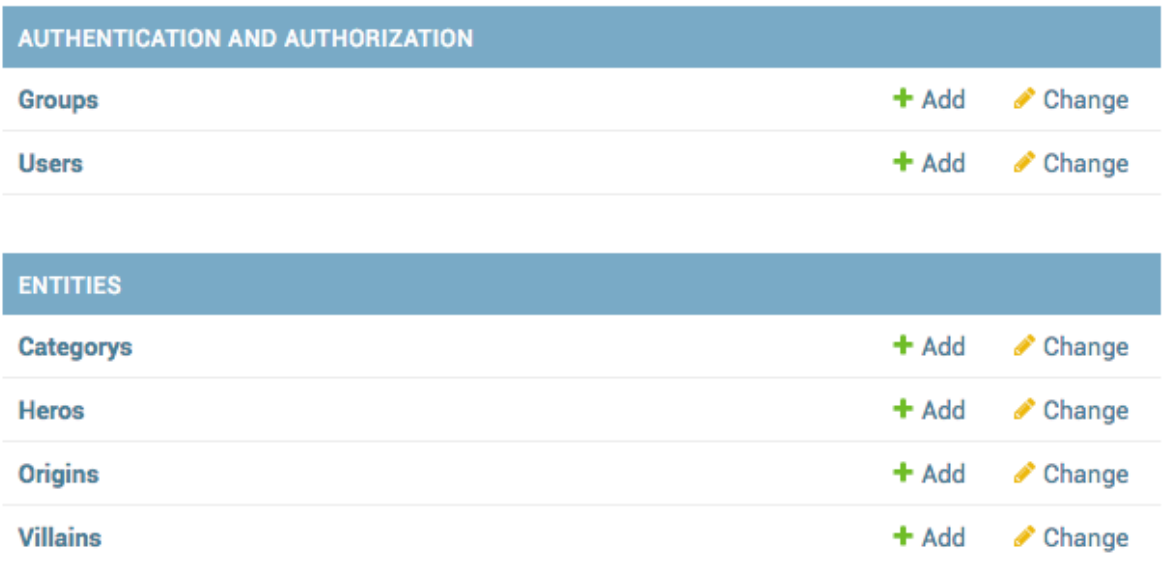

你被要求设置正常的复数形式,*Categories and Heroes*

你可以通过在模型里面设置 verbose\_name\_plural 来达到这个目标,在你的模型中修改:

```
class Category(models.Model):
    ...
    class Meta:
        verbose_name_plural = "Categories"
class Hero(Entity):
   ...
    class Meta:
        verbose_name_plural = "Heroes"
```
### Welcome to UMSRA Researcher Portal

|                                          | <b>AUTHENTICATION AND AUTHORIZATION</b> |        |
|------------------------------------------|-----------------------------------------|--------|
|                                          | <b>Groups</b>                           | $+$ Ac |
|                                          | <b>Users</b>                            | $+$ Ac |
|                                          |                                         |        |
|                                          | <b>ENTITIES</b>                         |        |
|                                          | <b>Categories</b>                       | $+$ Ac |
|                                          | <b>Heroes</b>                           | $+$ Ac |
|                                          | <b>Origins</b>                          | $+$ Ac |
|                                          | <b>Villains</b>                         | $+$ Ac |
| $\lambda$ . B, st, so, the $\rightarrow$ |                                         |        |

修改之后,你的 admin 就会成为这样子:

## $CHAPTFR$ <sup>4</sup>

#### 3. 怎么去创建 2 个独立的 admin 站点

<span id="page-16-0"></span>创建 admin 页面的通常方法是把所有的模型放到单一的 admin 文件中,然而,在单一的 Django 应中,我 们可以有多个 admin 站点现在我们的 entity 和 event 模型在同一个位置,UMSRA 有 2 个不同的组去研  $\mathfrak K$  *Events* 和 *Entities*, 所以希望将对这个 2 个模型的管理分开

我们将保持对 *entities* 的默认的 admin 保持不变,并且为 *events* 创建新的 AdminSite 在我们的 events/admin.py:

```
from django.contrib.admin import AdminSite
class EventAdminSite(AdminSite):
    site header = "UMSRA Events Admin"
    site_title = "UMSRA Events Admin Portal"
    index_title = "Welcome to UMSRA Researcher Events Portal"
event_admin_site = EventAdminSite(name='event_admin')
event_admin_site.register(Epic)
event_admin_site.register(Event)
event_admin_site.register(EventHero)
event_admin_site.register(EventVillain)
```
并改变 url.py:

```
from events.admin import event_admin_site
urlpatterns = [
    path('entity-admin/', admin.site.urls),
    path('event-admin/', event_admin_site.urls),
]
```
这样就实现了分隔 admin,2 个管理都在各自的 url 下可以使用 /entity-admin/ 和 event-admin/

### <span id="page-18-0"></span>4. 怎么把默认的 apps 从 Django admin 移除

Django 会把 django.contrib.auth 添加到 INSTALLED\_APPS,这意味着,*User* 和 *Groups* 模型会被自动添加 Welcome to UMSRA Researcher Portal

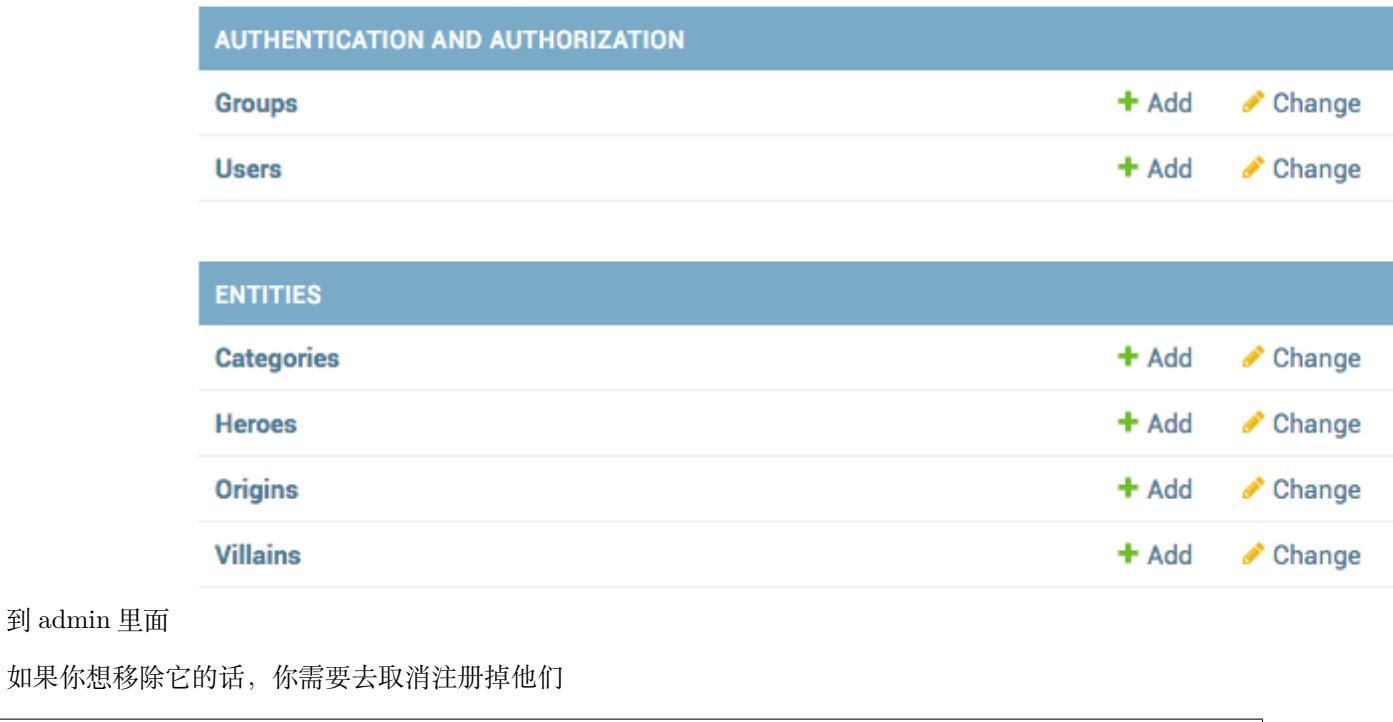

**from django.contrib.auth.models import** User, Group

(continues on next page)

(continued from previous page)

admin.site.unregister(User) admin.site.unregister(Group)

## Welcome to UMSRA Researcher Portal

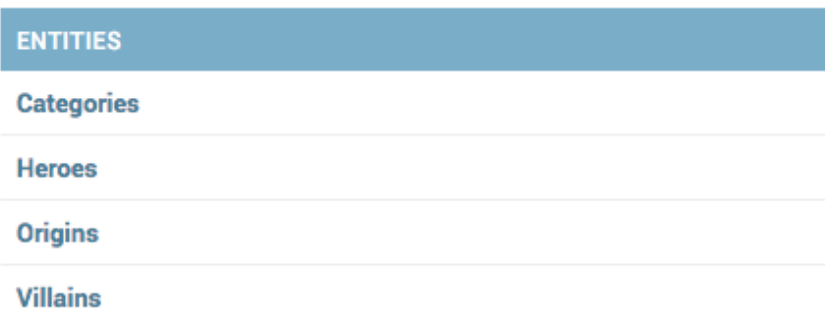

当你做完这些改变之后,你的 admin 就像下面这样:

# $CHAPTFR$  6

#### 5. 怎么给 Django-admin 添加图标

<span id="page-20-0"></span>UMSRA 的领导现喜欢你到目前创建的 admin,但是市场营销人员希望你在所有的 admin 页面添加 UMSRA logo 图标

你需要在 django settings 重写 django 提供的默认 templates django 设置 *TEMPLATES* 的代码像这样:

```
TEMPLATES = \Gamma{
        'BACKEND': 'django.template.backends.django.DjangoTemplates',
        'DIRS': [],
        'APP_DIRS': True,
        'OPTIONS': {
            'context_processors': [
                'django.template.context_processors.debug',
                'django.template.context_processors.request',
                'django.contrib.auth.context_processors.auth',
                'django.contrib.messages.context_processors.messages',
            ],
        },
    },
]
```
这意味着 Django 将在每个应用程序内的名为 template 的目录中查找模板,但是你可以通过重写 TEM-PLATES.DIRS 的值,我可以把'DIRS': [] 转换成'DIRS': [os.path.join(BASE\_DIR, 'templates/')], 并且创建一个 templaes 文件夹。如果你的 STATICFILE\_DIRS 是空的话, 就设置:

```
STATICFILES_DIRS = [
    os.path.join(BASE_DIR, "static"),
\mathbf{I}
```
现在从 admin app 里面拷贝 base\_site.html 到你刚刚创建的 templates\admin 文件夹下,替换默认的品 牌标记块

```
<h1 id="site-name">
   <a href="{% url 'admin:index' %}">
        <img src="{% static 'umsra_logo.png' %}" height="40px" />
   </a>
</h1>
```
改变你的 base\_site.html 之后,将会像这样:

```
{% extends "admin/base.html" %}
{% load staticfiles %}
{% block title %}{{ title }} | {{ site_title|default:_('Django site admin') }}{%␣
,→endblock %}
{% block branding %}
<h1 id="site-name">
   <a href="{% url 'admin:index' %}">
        <img src="{% static 'umsra_logo.png' %}" height="40px" />
   </a>
</h1>
{% endblock %}
{% block nav-global %}{% endblock %}
```
**UMSRA** 

### Welcome to UMSRA Researcher Events Portal

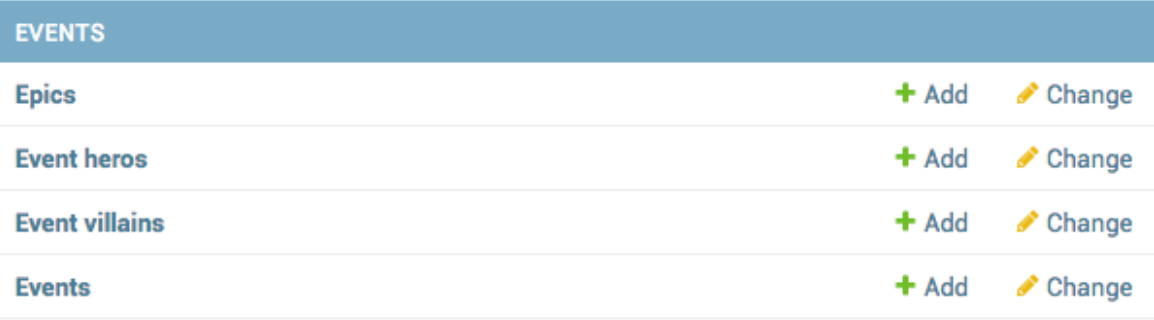

你的 admin 会像这样:

## 6. 如何重写 Django 管理模板?

<span id="page-24-0"></span><https://docs.djangoproject.com/en/dev/ref/contrib/admin/#overriding-admin-templates>

#### 1. 如何在列表页展示计算字段

<span id="page-26-0"></span>你有一个 Origin 模型的 admin, 向下面这样:

```
@admin.register(Origin)
class OriginAdmin(admin.ModelAdmin):
   list_display = ("name",)
```
除了名称,我们还希望显示每个 Origin 的 Hero 英雄数量和 Villain 反派数量,这些不是 Origin 上的 DB 字段。您可以通过两种方式执行此操作。

### <span id="page-26-1"></span>**8.1 1.1 在模型上添加方法**

你可以为你的 Origin 添加 2 个方法,像下面这样:

```
def hero_count(self, obj):
    return obj.hero_set.count()
def villain_count(self, obj):
    return obj.villain_set.count()
```
list\_display 改为 list\_display = ("name", "hero\_count", "villain\_count")

### <span id="page-27-0"></span>**8.2 1.2 为 ModelAdmin 添加方法**

如果你不想再 model 上添加方法,你可以在 ModelAdmin 上添加

```
def hero_count(self, obj):
    return obj.hero_set.count()
def villain_count(self, obj):
    return obj.villain_set.count()
```
list\_display 改为 list\_display = ("name", "hero\_count", "villain\_count")

### <span id="page-27-1"></span>**8.3 1.3 计算字段,性能的考虑**

上面 2 个方法,你将会进行为每个对象进行二次查询,你可以查看如何在 Django Admin 优化查询

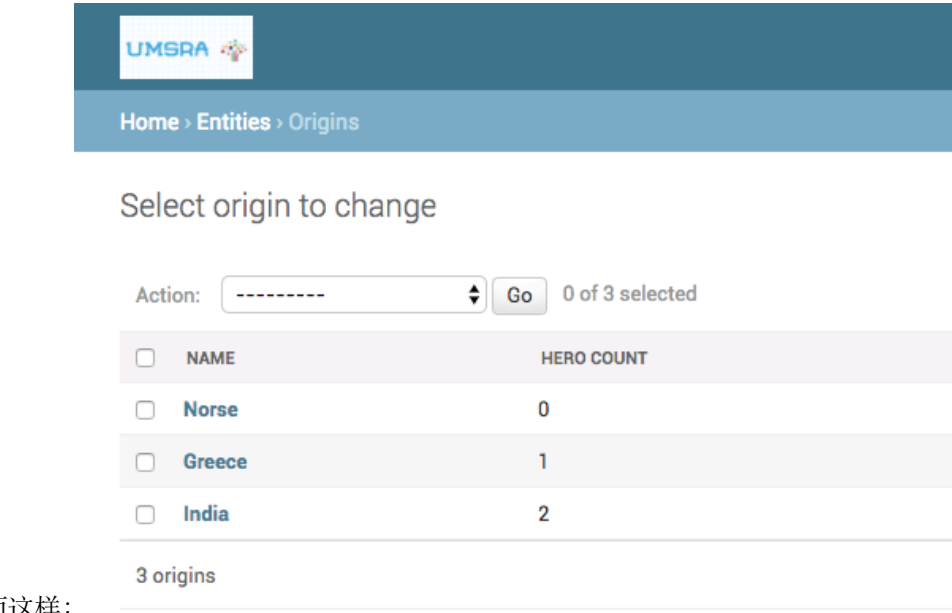

进行上述更改之后,你的 admin 就会像下面这样:

## CHAPTER<sup>9</sup>

#### 2. 如何在 Django admin 优化查询

<span id="page-28-0"></span>如果在你的 admin 有大量的计算字段,你可能会对每个对象进行多个查询,导致你的 admin 页面变得非常 慢,要修复这个问题,你可以在 ModelAdmin 上注释这些计算字段。让我们以下面这个 ModelAdmin 举例 子,

```
@admin.register(Origin)
class OriginAdmin(admin.ModelAdmin):
   list_display = ("name", "hero_count", "villain_count")
   def hero_count(self, obj):
       return obj.hero_set.count()
   def villain_count(self, obj):
        return obj.villain_set.count()
```
这将为 listview 页面中的每一行添加两个额外的查询。要解决这个问题,你可以覆盖 get\_queryset 来注释 计算字段,然后在 ModelAdmin 方法中使用带注释的字段。

修改之后,你的 ModelAdmin 如下:

```
@admin.register(Origin)
class OriginAdmin(admin.ModelAdmin):
   list_display = ("name", "hero_count", "villain_count")
   def get_queryset(self, request):
```
(continues on next page)

(continued from previous page)

```
queryset = super().get_queryset(request)
   queryset = queryset.annotate(
        _hero_count=Count("hero", distinct=True),
        _villain_count=Count("villain", distinct=True),
    )
   return queryset
def hero_count(self, obj):
   return obj._hero_count
def villain_count(self, obj):
   return obj._villain_count
```
这样每个对象没有额外的查询。你的管理页面像之前没有调用 annotate 那样

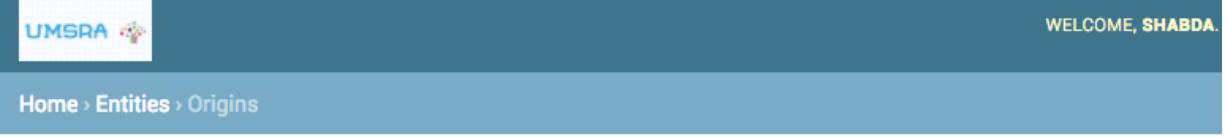

#### Select origin to change

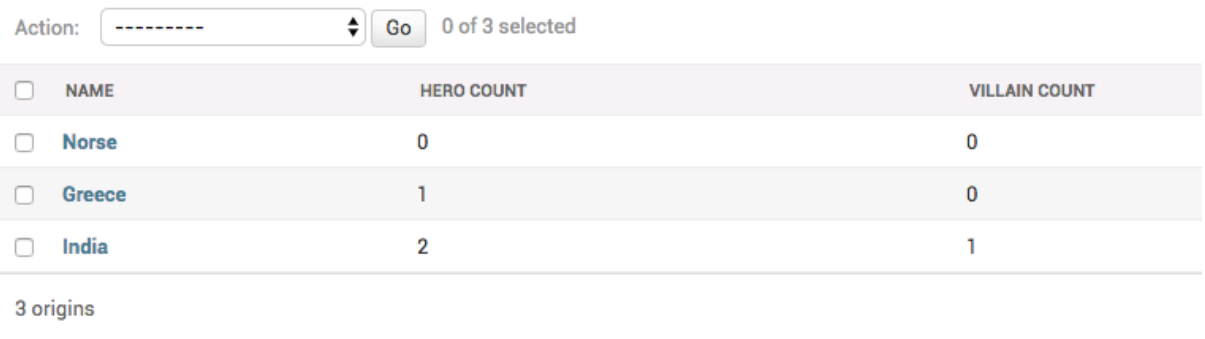

#### 3. 如何让计算字段可以排序

<span id="page-30-0"></span>Django 在模型属性的字段上添加了排序功能。当您添加计算字段时,Django 不知道如何执行 order\_by,因 此不会在该字段上添加排序功能。如果你想让计算字段也可以排序,你需要告诉 Django 如何去 order\_by 你可以在计算字段方法上设置 admin\_order\_filed 属性。

从之前的章节如何在 django admin 中优化查询的页面中,添加如下:

```
hero_count.admin_order_field = '_hero_count'
villain_count.admin_order_field = '_villain_count'
```
修改了这些之后,你的 admin 就变成了这样:

```
@admin.register(Origin)
class OriginAdmin(admin.ModelAdmin):
   list_display = ("name", "hero_count", "villain_count")
   def get_queryset(self, request):
        queryset = super().get_queryset(request)
        queryset = queryset.annotate(
            _hero_count=Count("hero", distinct=True),
            _villain_count=Count("villain", distinct=True),
        \lambdareturn queryset
   def hero_count(self, obj):
```
(continues on next page)

 $\mathbf{1}$ 

```
(continued from previous page)
         return obj._hero_count
    def villain_count(self, obj):
         return obj._villain_count
    hero_count.admin_order_field = '_hero_count'
    villain_count.admin_order_field = '_villain_count'
                                                                                                           ADD ORIGIN +
Select origin to change
Action: ---------
                        \bigoplus Go 0 of 3 selected
\Box NAME
                           HERO COUNT
                                                                            VILLAIN COUNT
\Box India
                           \overline{2}\mathbf 1\Box Norse
                           \bar{1}\mathbf 1
```
 $\mathbf{0}$ 

**26 Chapter 10. 3. 如何让计算字段可以排序**

Greece

3 origins

#### 4. 如何让计算字段可以过滤

<span id="page-32-0"></span>你有 Heroadmin, 像下面这样:

```
@admin.register(Hero)
class HeroAdmin(admin.ModelAdmin):
   list_display = ("name", "is_immortal", "category", "origin", "is_very_benevolent")
   list_filter = ("is_immortal", "category", "origin",)
    def is_very_benevolent(self, obj):
       return obj.benevolence_factor > 75
```
如 果 有 一 个 is\_very\_benevolent 计 算 字 段, 你 的 admin 页 面 会 像 这 样 一 样:

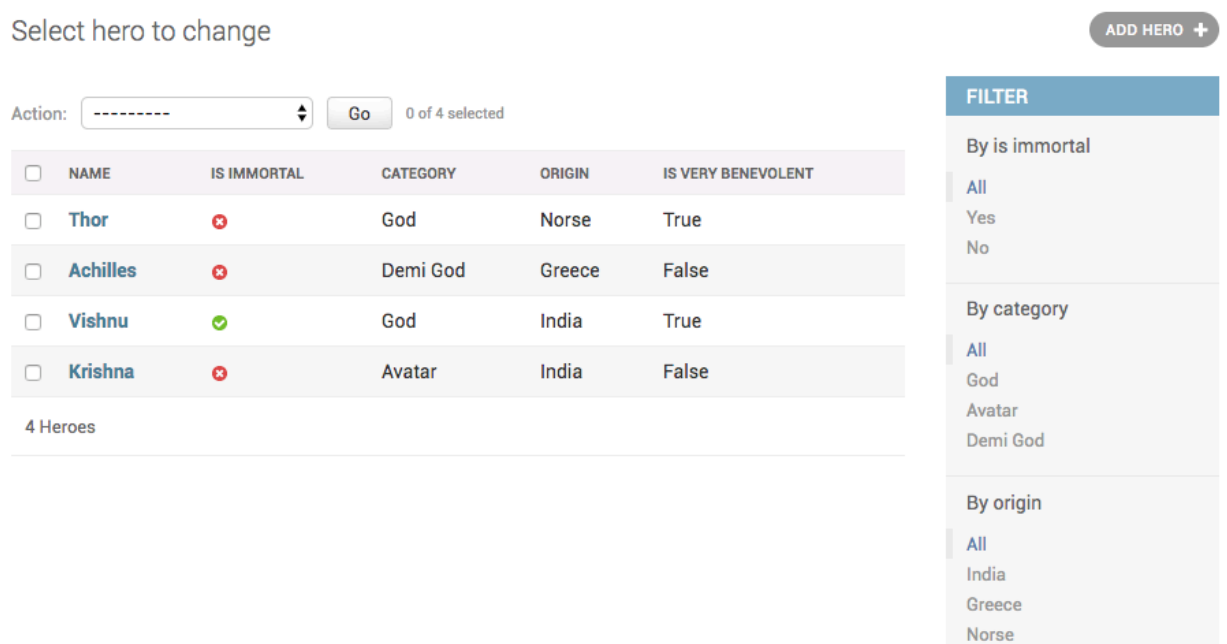

你已经在模型字段中添加了过滤,但是你还想计算字段添加过滤,为了做到这个,你需要这样子类化 SimpleListFilter

```
class IsVeryBenevolentFilter(admin.SimpleListFilter):
   title = 'is_very_benevolent'
   parameter_name = 'is_very_benevolent'
   def lookups(self, request, model_admin):
       return (
            ('Yes', 'Yes'),
            ('No', 'No'),
        \lambdadef queryset(self, request, queryset):
       value = self.value()if value == 'Yes':
            return queryset.filter(benevolence_factor__gt=75)
        elif value == 'No':
            return queryset.exclude(benevolence_factor__gt=75)
       return queryset
```
并且将你的 list\_filter 改为: list\_filter = ("is\_immortal", "category", "origin", IsVeryBenevolentFilter)

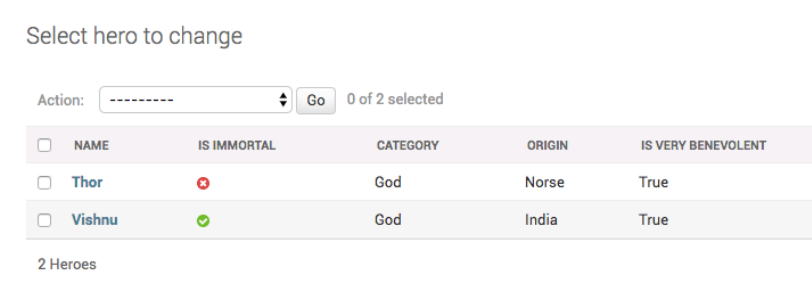

这样你可以过滤你的计算字段,admin 就变成了这样:
### 5. 布尔的计算字段显示'on'或者'off'图标

#### 在之前的章节如何让计算字段可过滤中,你添加了一个布尔的字段

```
def is_very_benevolent(self, obj):
   return obj.benevolence_factor > 75
```
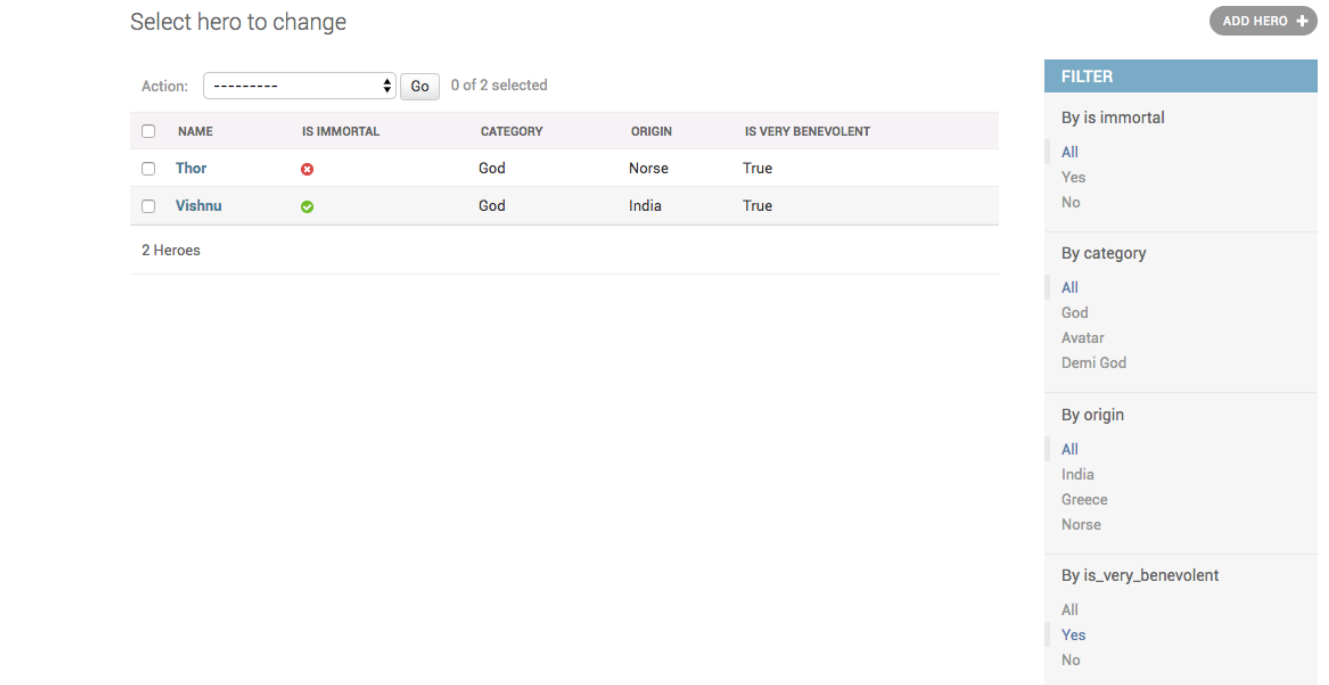

就像这样:

这里的 is\_very\_benevolent 字段展示了 True 或者 False, 不像内置的布尔字段展示 on 或者 off 标识符, 为了解决这个问题你可以在你的方法中添加一个 boolean 属性,你最后的 modeladmin 像这样:

```
@admin.register(Hero)
class HeroAdmin(admin.ModelAdmin):
   list_display = ("name", "is_immortal", "category", "origin", "is_very_benevolent")
   list_filter = ("is_immortal", "category", "origin", IsVeryBenevolentFilter)
   def is_very_benevolent(self, obj):
       return obj.benevolence_factor > 75
   is_very_benevolent.boolean = True
```
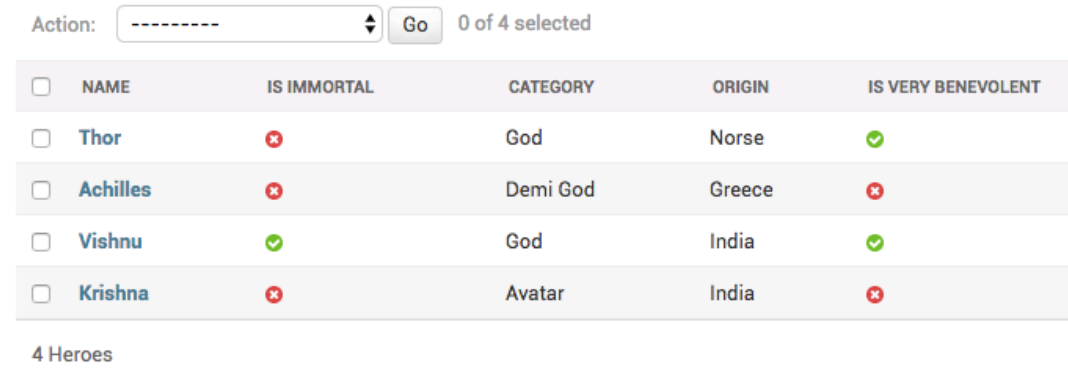

你的 admin 管理页面像这样:

### 1. 如何在 Django admin 添加额外的 actions

Django admin 可以允许你添加额外的 actions, 这些 actions 可以允许你进行批量操作, 你现在被要求添加 一个将多个 Hero 标记为不朽的 action 你可以通过 ModelAdmin 加上该方法,并将该方法作为字符串添加 到 actions 中

```
actions = ["mark_immortal"]
def mark_immortal(self, request, queryset):
    queryset.update(is_immortal=True)
```
#### 2. 如何从 djagno admin 导出 CSV

你被要求可以从 admin 导出 Hero 和 VillanAdmin,有很多第三方模块可以做到。但是不依赖其他项也非 常容易。你将添加 admin action 到 HeroAdmin 和 VillanAdmin。

一个 admin action 可以总是有这样的函数签名(声明)def admin\_action(modeladmin, request, queryset): 或者你可以直接在 ModelAdmin 中作为一个方法。

```
class SomeModelAdmin(admin.ModelAdmin):
```

```
def admin_action(self, request, queryset):
```
为了 HeroAdmin 添加 csv 导出,你可以像下面这样做:

```
actions = ["export_as_csv"]
def export_as_csv(self, request, queryset):
    pass
```
export\_as\_csv.short\_description = "Export Selected"

#### Select hero to change

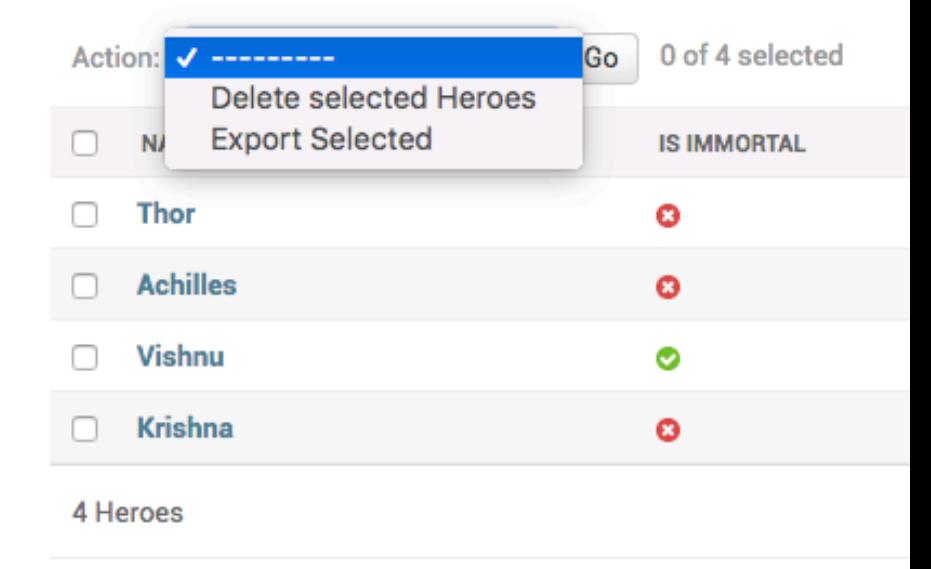

添加了叫 export selected 的 action, 就像这样: 你将修改 export\_as\_csv 如下:

```
import csv
from django.http import HttpResponse
...
def export_as_csv(self, request, queryset):
   meta = self.model._meta
   field_names = [field.name for field in meta.fields]
   response = HttpResponse(content_type='text/csv')
   response['Content-Disposition'] = 'attachment; filename={}.csv'.format(meta)
   writer = csv.writer(response)
   writer.writerow(field_names)
   for obj in queryset:
       row = writer.writerow([getattr(obj, field) for field in field_names])
   return response
```
这将导出所有选中行, 如果你注意到, export\_as\_csv 没有 Hero 的内容, 你可以将方法提取成一个 mixin

#### 类。

进行这些修改之后,你的代码会变成这样:

```
class ExportCsvMixin:
   def export_as_csv(self, request, queryset):
       meta = self.model._meta
        field_names = [field.name for field in meta.fields]
       response = HttpResponse(content_type='text/csv')
       response['Content-Disposition'] = 'attachment; filename={}.csv'.format(meta)
       writer = csv.writer(response)
       writer.writerow(field_names)
       for obj in queryset:
            row = writer.writerow([getattr(obj, field) for field in field_names])
        return response
   export_as_csv.short_description = "Export Selected"
@admin.register(Hero)
class HeroAdmin(admin.ModelAdmin, ExportCsvMixin):
   list_display = ("name", "is_immortal", "category", "origin", "is_very_benevolent")
   list_filter = ("is_immortal", "category", "origin", IsVeryBenevolentFilter)
   actions = ["export_as_csv"]
...
@admin.register(Villain)
class VillainAdmin(admin.ModelAdmin, ExportCsvMixin):
   list_display = ("name", "category", "origin")
   actions = ["export_as_csv"]
```
继承 ExportCsvMixin 类其他的 models 同样可以导出 csv

3.Django admin 怎么移除删除 action

Django Admin 默认是有 *Delete Selected* action, 你被要求在 Heroadmin 页面移除这个 action

ModelAdmin.get\_actions 返回展示操作,通过重写方法移除 delete\_selected 。你的代码将会改成这个 样子:

```
def get_actions(self, request):
   actions = super().get_actions(request)
    if 'delete_selected' in actions:
       del actions['delete_selected']
    return actions
```
### Select hero to change

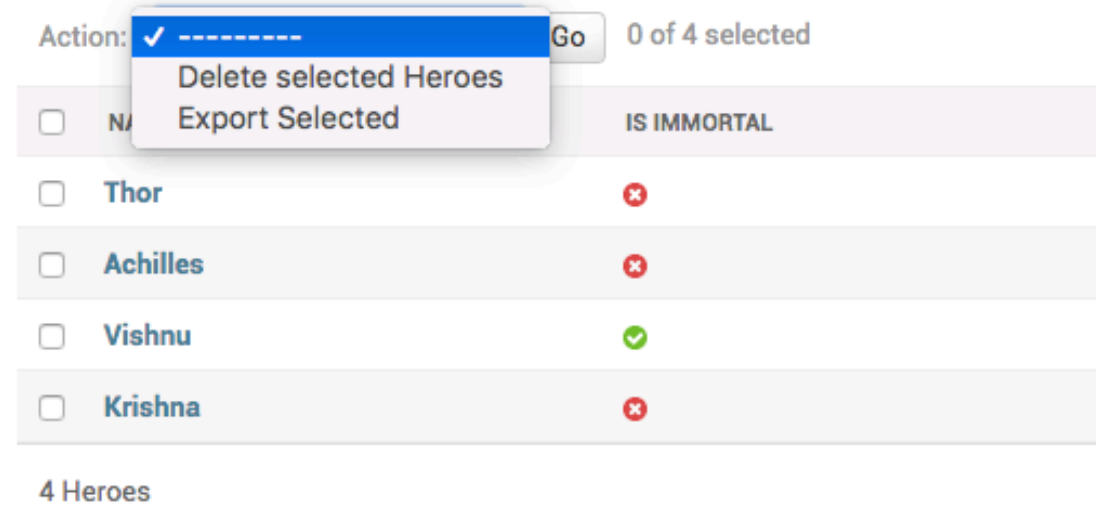

你的 admin 页面像这样:

你应该也读一下如何为一个 model [移除'添加'](https://django-admin-cookbook-cn.readthedocs.io/en/latest/how_to_remove_the_add_delete_button_for_a_model.html)/'删除'按钮

#### 4. 如何在 Django Admin 列表页添加自定义操作按钮(不是 actions)

UMSRA 决定只要有足够的 kryptonite,所有英雄都是不朽的,然而,你想要改变他们的想法并说所有的英 雄都是不朽的。

你被要求添加 2 个按钮,一个按钮可以使得所有英雄变得平凡,另一个按钮可以使得所有英雄变得不朽。因 为它影响所有的英雄而与选择无关,所以需要一个单独的按钮,而不是 action 下拉框。

实现, 我们需要修改 HeroAdmin 的模板以至于我们可以添加 2 个按钮

```
@admin.register(Hero)
class HeroAdmin(admin.ModelAdmin, ExportCsvMixin):
   change_list_template = "entities/heroes_changelist.html"
```
然后我们重写 get\_urls,并且在这个 model admin 添加 set\_immortal 和 set\_mortal 方法, 他们将作为 2 个视图方法

```
def get_urls(self):
    urls = super().get_urls()
    my_urls = [
        path('immortal/', self.set_immortal),
        path('mortal/', self.set_mortal),
    \overline{1}return my_urls + urls
def set_immortal(self, request):
```
(continues on next page)

(continued from previous page)

```
self.model.objects.all().update(is_immortal=True)
   self.message_user(request, "All heroes are now immortal")
   return HttpResponseRedirect("../")
def set_mortal(self, request):
   self.model.objects.all().update(is_immortal=False)
   self.message_user(request, "All heroes are now mortal")
   return HttpResponseRedirect("../")
```
最后,我们创建继承 admin/change\_list.html 的 entities/heroes\_changelist.html 模板。

```
{% extends 'admin/change_list.html' %}
{% block object-tools %}
    <div>
        <form action="immortal/" method="POST">
             {% csrf_token %}
                 <button type="submit">Make Immortal</button>
        \langle /form>
        <form action="mortal/" method="POST">
             {% csrf_token %}
                 <button type="submit">Make Mortal</button>
        \langle /form>
    \langlediv>
    \text{br} />
    {{ block.super }}
{% endblock %}
```
### Select hero to change

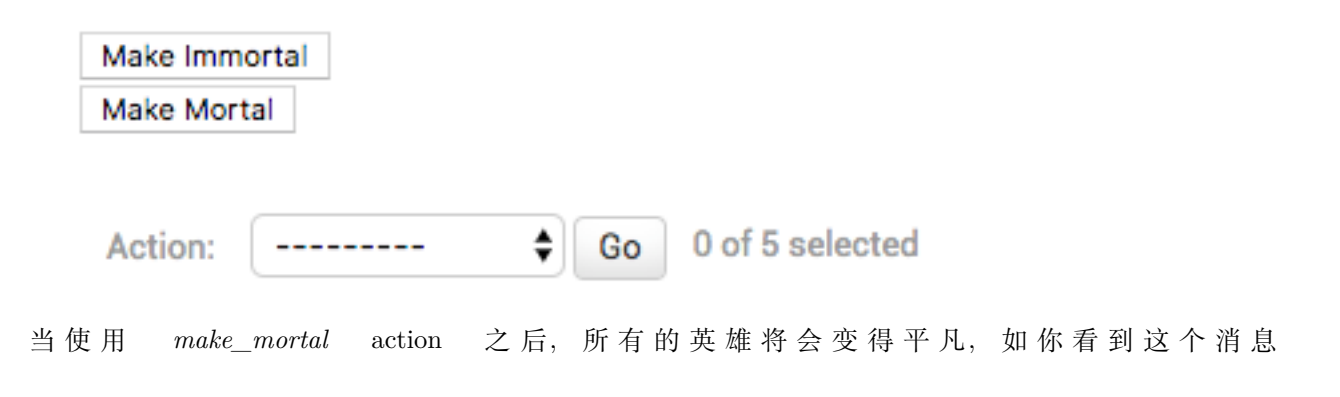

All heroes are now mortal

### Select hero to change

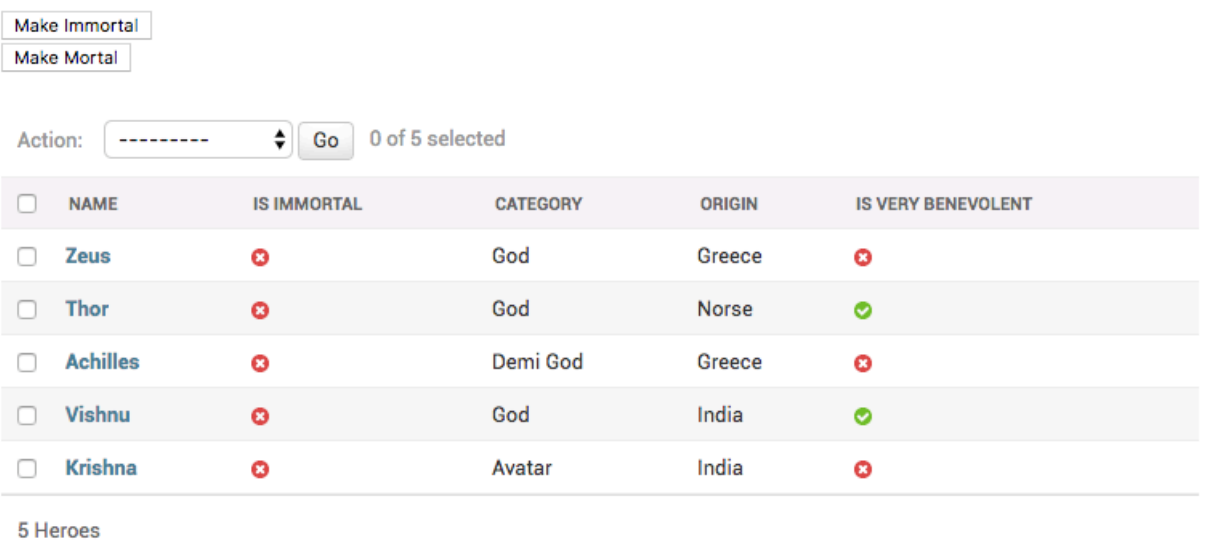

#### 5. 如何使用 Django admin 上传 CSV

你被要求在 Hero admin 页面可以上传 csv, 你需要添加一个链接到 Hero 更改列表页面, 该页面将转到带 有上传表单的页面。你将为 POST 操作编写一个处理程序,以从创建 csv 对象:

```
class CsvImportForm(forms.Form):
   csv_file = forms.FileField()
@admin.register(Hero)
class HeroAdmin(admin.ModelAdmin, ExportCsvMixin):
    ...
   change_list_template = "entities/heroes_changelist.html"
   def get_urls(self):
       urls = super().geturls()my\_urls = [...
            path('import-csv/', self.import_csv),
       ]
       return my_urls + urls
   def import_csv(self, request):
        if request.method == "POST":
            csv_file = request.FILES["csv_file"]
           reader = csv.reader(csv_file)
```
(continues on next page)

(continued from previous page)

```
# Create Hero objects from passed in data
    # ...
    self.message_user(request, "Your csv file has been imported")
    return redirect("..")
form = CsvImportForm()
payload = {"form": form}
return render(
    request, "admin/csv_form.html", payload
)
```
然后通过重写 admin/change\_list.html 模板创建 entites/heroes\_changelist.html 模块:

```
{% extends 'admin/change_list.html' %}
{% block object-tools %}
   <a href="import-csv/">Import CSV</a>
   <br />
   {{ block.super }}
{% endblock %}
```
最后创建 csv\_form.html,像这样:

```
{% extends 'admin/base.html' %}
{% block content %}
   <div>
        <form action="." method="POST" enctype="multipart/form-data">
            {{ form.as_p }}
            {% csrf_token %}
                <button type="submit">Upload CSV</button>
        </form>
   </div>
    <br />
{% endblock %}
```
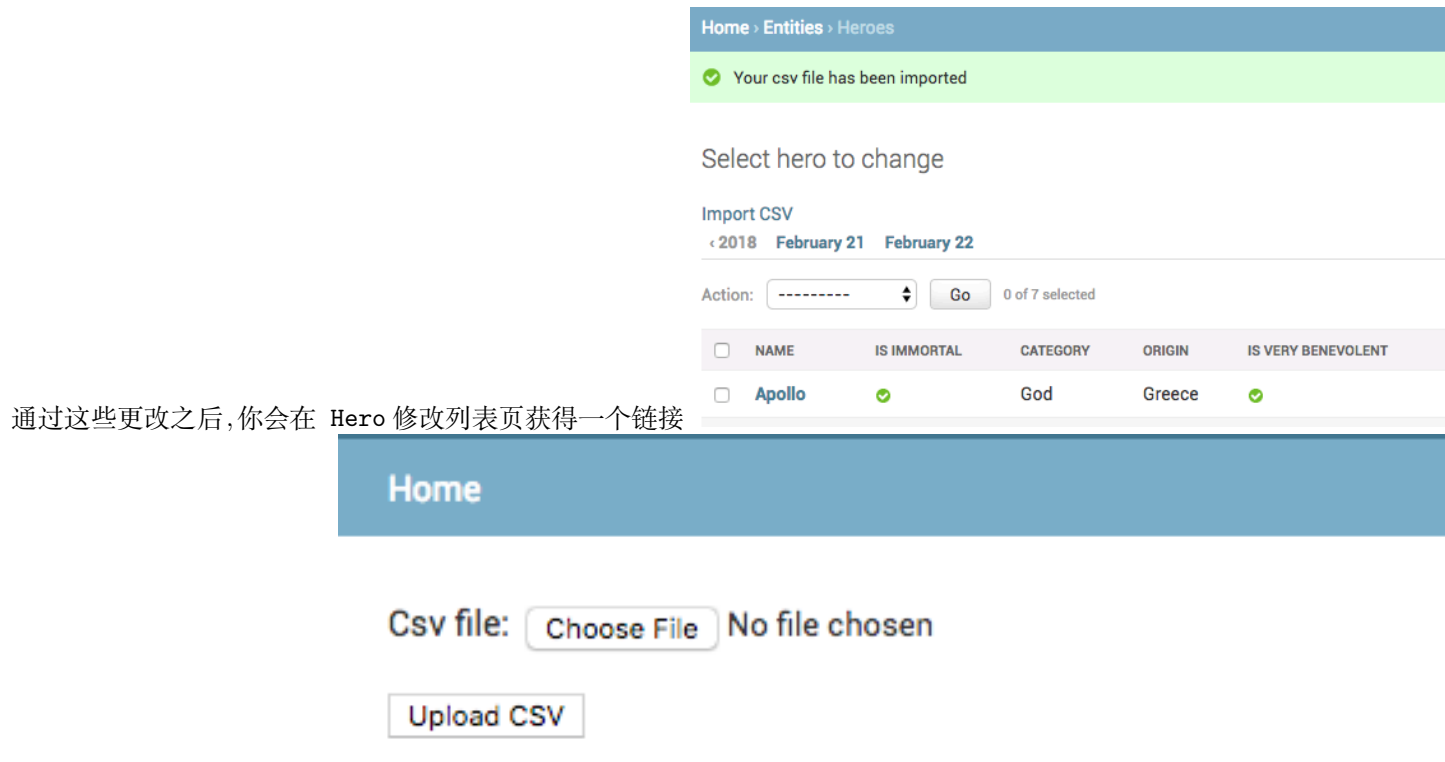

这个是上传 csv 页面像这样:

### 1. 如何限定为特定用户的使用 Django admin

Django admin 允许标志为 is\_staff=True 的用户访问, 如果想让一个用户无法访问 Django admin, 你应 该设置 is\_staff=False

甚 至 这 个 用 户 是 超 级 用 户 也 是 这 样, non-staff 的 用 户 访 问 admin, 将 会 看 到 这 个:

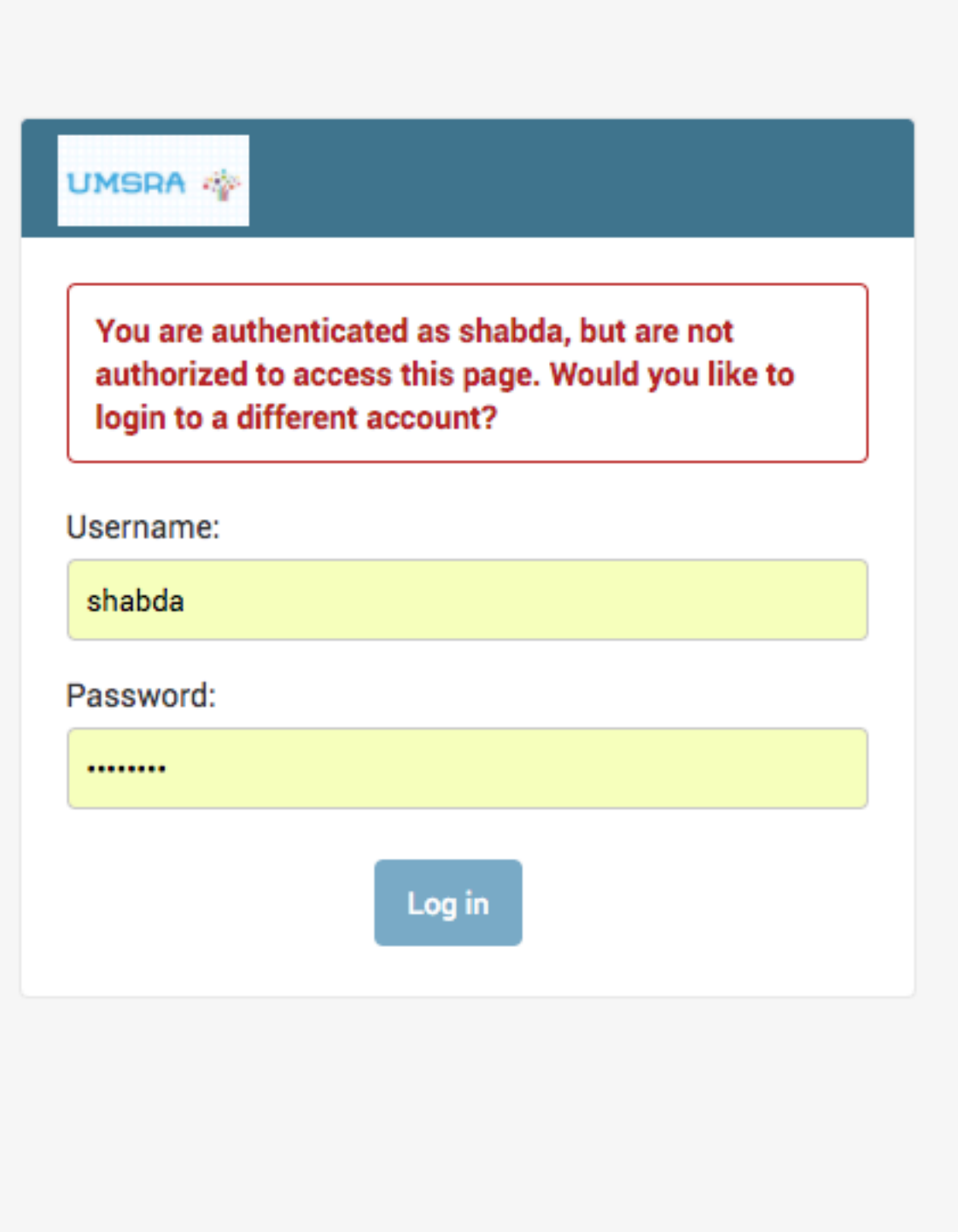

#### 2. 如何限定部分 Django admin 权限

你可以使用权限系统启用和限制对 Django admin 特定部分的访问。添加模型时,默认情况下,Django 创建 三个权限。添加,更改和删除

管理员使用这些权限来决定用户的访问权限。对于具有 is\_superuser = False 且没有权限的用户,管理员看起

Welcome to UMSRA Researcher Portal

You don't have permission to edit anything.

来像这样: 如果你添加一个权限 user.user\_permissions.add(Permission.objects.get(codename="add\_hero"))

#### Entities administration

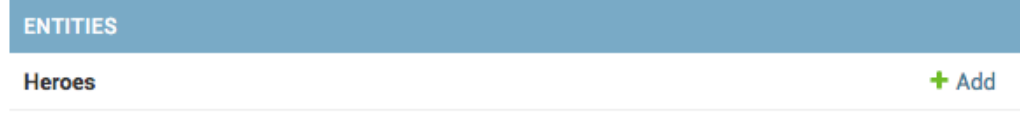

这 admin 页面会展示成为这样子: 你可以通过更改以下方法来添加更复杂的逻辑来限制访问权限:

```
def has_add_permission(self, request):
    ...
def has_change_permission(self, request, obj=None):
    ...
def has_delete_permission(self, request, obj=None):
    ...
def has_module_permission(self, request):
    ...
```
#### 3.admin 中如何只能创建一个对象

UMSRA 管理员要求你将类别的数量限制为一个。他们希望每个实体都属于同一类别。 你可以通过下面这个做:

```
MAX_OBJECTS = 1def has_add_permission(self, request):
    if self.model.objects.count() >= MAX_OBJECTS:
       return False
    return super().has_add_permission(request)
```
一旦创建一个对象,就会隐藏添加按钮,你可以设置 MAX\_OBJECTS 设置为任何值,以确保最多可以容 纳超过 MAX\_OBJECTS 个对象。

### 4. 如何使一个 model 移除'添加'/'删除'按钮

UMSRA 管理层已添加所有 Category 和 Origin 对象,并希望禁用任何进一步的添加和删除。他们 要求你禁用"添加"和"删除"按钮。您可以通过在 Django 管理员中重写 has\_add\_permission 和 has\_delete\_permission 来做到这一点:

```
def has_add_permission(self, request):
    return False
def has_delete_permission(self, request, obj=None):
    return False
```
### Entities administration

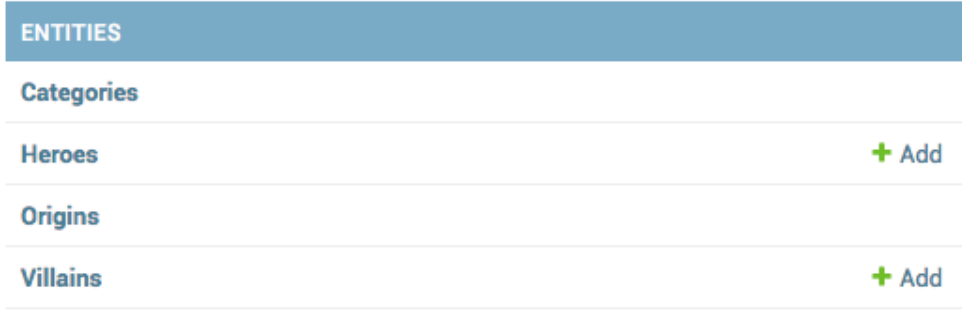

通过这些修改,你的 admin 就像这样:

注意移除 *Add* 按钮,这个添加和删除按钮也会从详情页面中删除,你还可以阅读如何从 [Django Admin](https://django-admin-cookbook-cn.readthedocs.io/en/latest/how_to_remove_delete_selected_action.html) 中 [移除删除](https://django-admin-cookbook-cn.readthedocs.io/en/latest/how_to_remove_delete_selected_action.html) action

### 1. 如何在一个 Django admin 页面编辑多个模型

为了达到这个目标,你需要使用内联你有 Category 模型,你需要在 Category 管理页面添加、编辑 Villain 模型

```
class VillainInline(admin.StackedInline):
   model = Villain
@admin.register(Category)
class CategoryAdmin(admin.ModelAdmin):
    ...
    inlines = [VillainInline]
```
你可以看到在 Category 页面有添加/编辑 Villain, 如果内联的模型有很多字段, 使用 StackedInline, 也

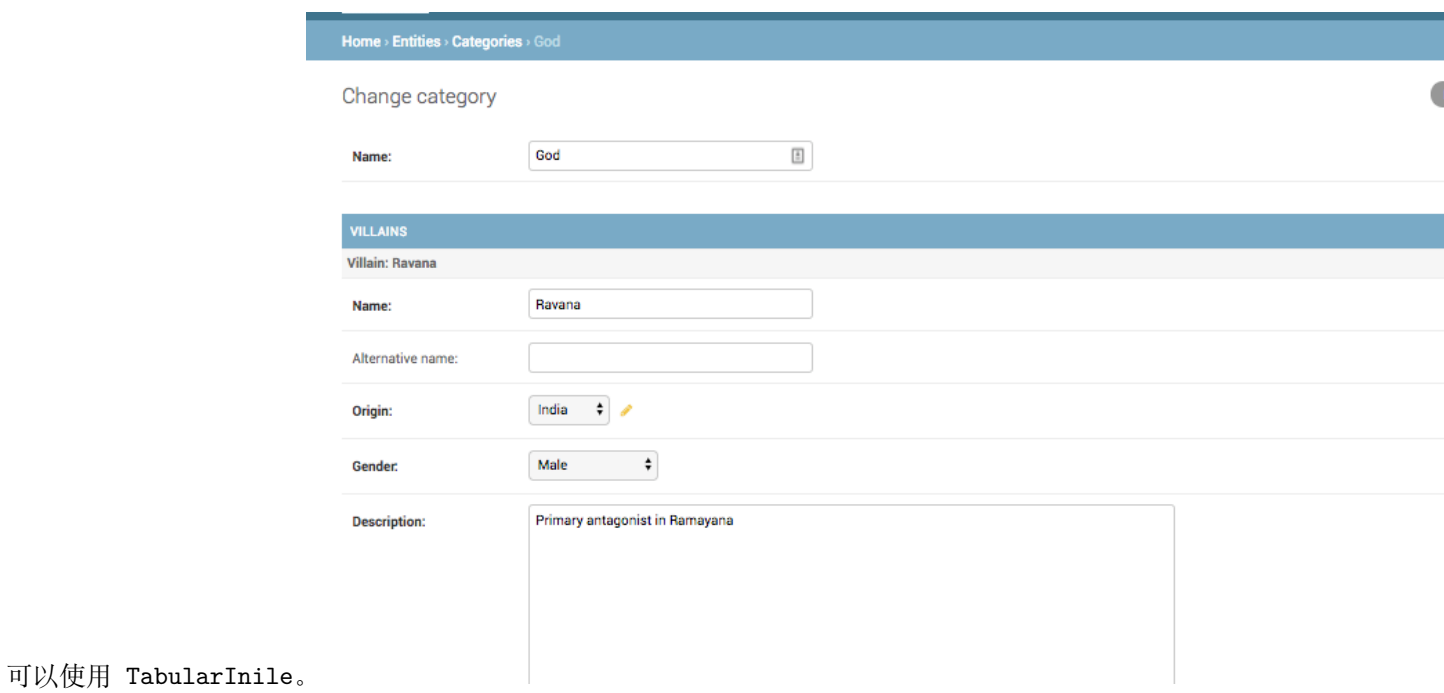

### 2. 如何添加一对一关系作为 admin 内联

OneToOneFields 可以像外键一样设置为内联,但是, 只能将 OneToOneFields 的一侧设置为 inline 模型 你有 HeroAcquaintance 模型,这个和 hero 有一对一关系,像这样:

```
class HeroAcquaintance(models.Model):
   "Non family contacts of a Hero"
   hero = models.OneToOneField(Hero, on_delete=models.CASCADE)
    ....
```
你可以添加作为内联,像这样:

```
class HeroAcquaintanceInline(admin.TabularInline):
   model = HeroAcquaintance
@admin.register(Hero)
class HeroAdmin(admin.ModelAdmin, ExportCsvMixin):
    ...
   inlines = [HeroAcquaintanceInline]
```
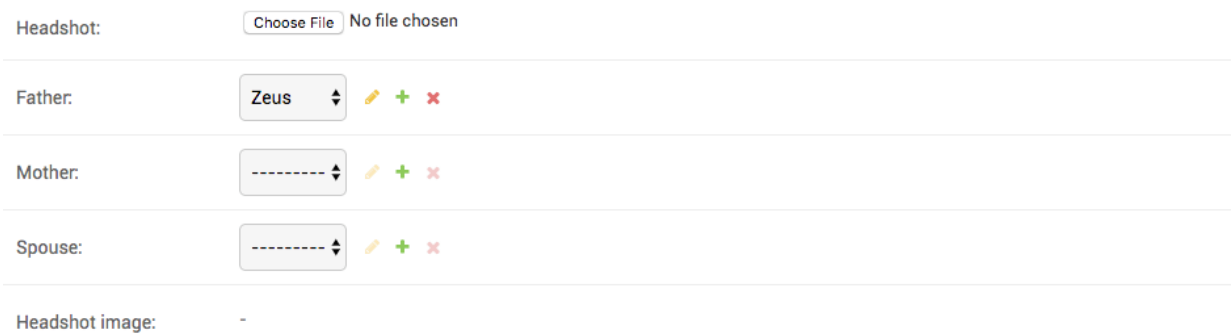

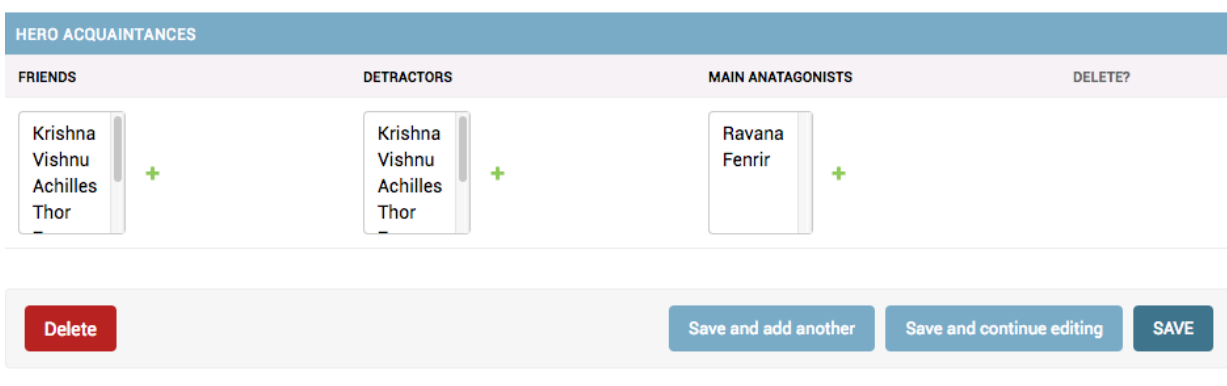

#### 3. 如何在 Django admin 中添加嵌套内联

你定义了下面这样的模型:

```
class Category(models.Model):
    ...
class Hero(models.Model):
   category = models.ForeignKey(Catgeory)
    ...
class HeroAcquaintance(models.Model):
   hero = models.OneToOneField(Hero, on_delete=models.CASCADE)
    ...
```
你想要一个 admin 页面创建 Category, Hero 和 HeroAcquaintance 对象。但是, Django 不支持嵌套在多 个级别上的外键内联或一对一关系。你有几个选择。你可以修改 HeroAcquaintance 模型。使其具有直接的 FK 到 Category, 如下所示:

```
class HeroAcquaintance(models.Model):
   hero = models.OneToOneField(Hero, on_delete=models.CASCADE)
   category = models.ForeignKey(Category)
   def save(self, *args, **kwargs):
       self.category = self.hero.category
```
(continues on next page)

(continued from previous page)

super().save(\*args, \*\*kwargs)

然后,你可以将 HeroAcquaintanceInline 附加到 CategoryAdmin,并获得一种嵌套内联。

另外,也有一些第三方 Django 应用允许嵌套内联。Github 或 DjangoPackages 搜索将找到适合你需求和品 味的应用。

#### 4. 如何从 2 个不同的模型创建单个 Django admin

Hero 有外键 Category, 所以你可以在 Hero 的管理页面选择 category, 如果你还想从 Hero 管理页面创建 Category 对象,你可以修改 Hero admin 的表单,并自定义 save\_model 行为:

```
class HeroForm(forms.ModelForm):
   category_name = forms.CharField()
   class Meta:
       model = Hero
       exclude = ["category"]
@admin.register(Hero)
class HeroAdmin(admin.ModelAdmin, ExportCsvMixin):
   form = HeroForm
    ....
   def save_model(self, request, obj, form, change):
        category_name = form.cleaned_data["category_name"]
        category, _ = Category.objects.get_or_create(name=category_name)
        obj.category = category
        super().save_model(request, obj, form, change)
```
进行修改后, 你的管理页面所示, 允许从 Hero 管理页面创建或更新 Category。

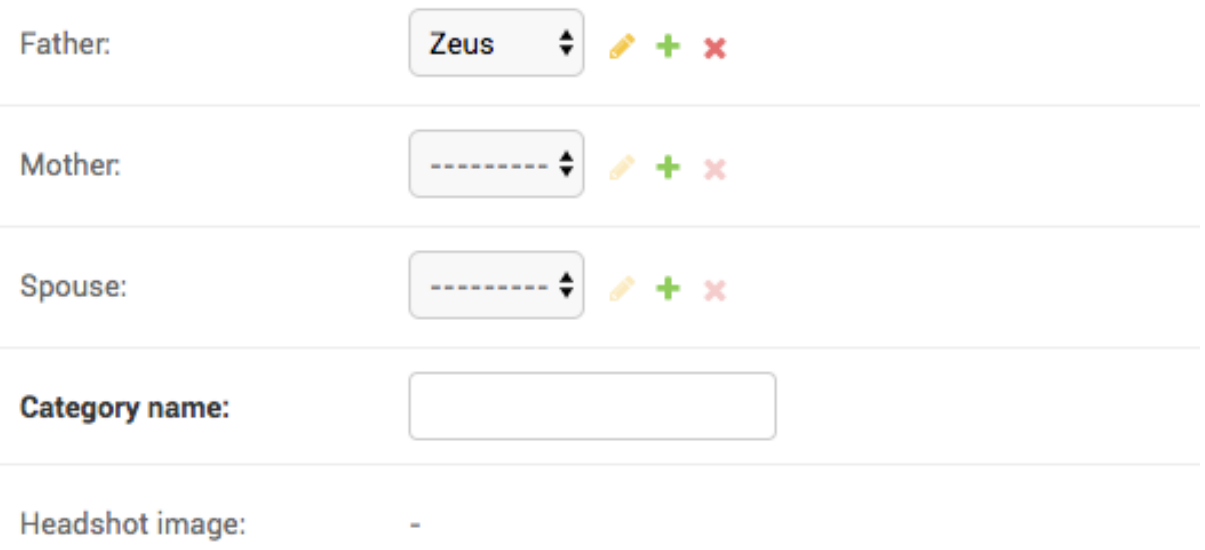

### 1./2. 如何列表视图上显示大量行/不分页

你被要求在单个页面上看到英雄增加到 250(默认 100),你可以这样做:

```
@admin.register(Hero)
class HeroAdmin(admin.ModelAdmin, ExportCsvMixin):
    ...
   list_per_page = 250
```
你也可以将其设置为较小的值,如果将它设置为 1 list\_per\_page=1 ,admin 页面就像这样: Select hero to change

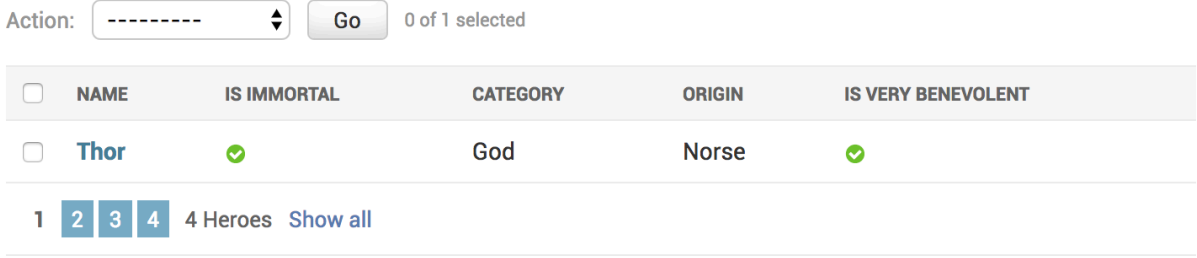

如何使得不分页呢?

```
import sys
...
@admin.register(Hero)
class HeroAdmin(admin.ModelAdmin, ExportCsvMixin):
    ...
   list_per_page = sys.maxsize
```
### 3.Django admin 如何添加基于日期的过滤

你可以通过设置 date\_hierarchy 在任何日期字段添加基于日期的过滤:

```
@admin.register(Hero)
class HeroAdmin(admin.ModelAdmin, ExportCsvMixin):
    ...
```

```
date_hierarchy = 'added_on'
```
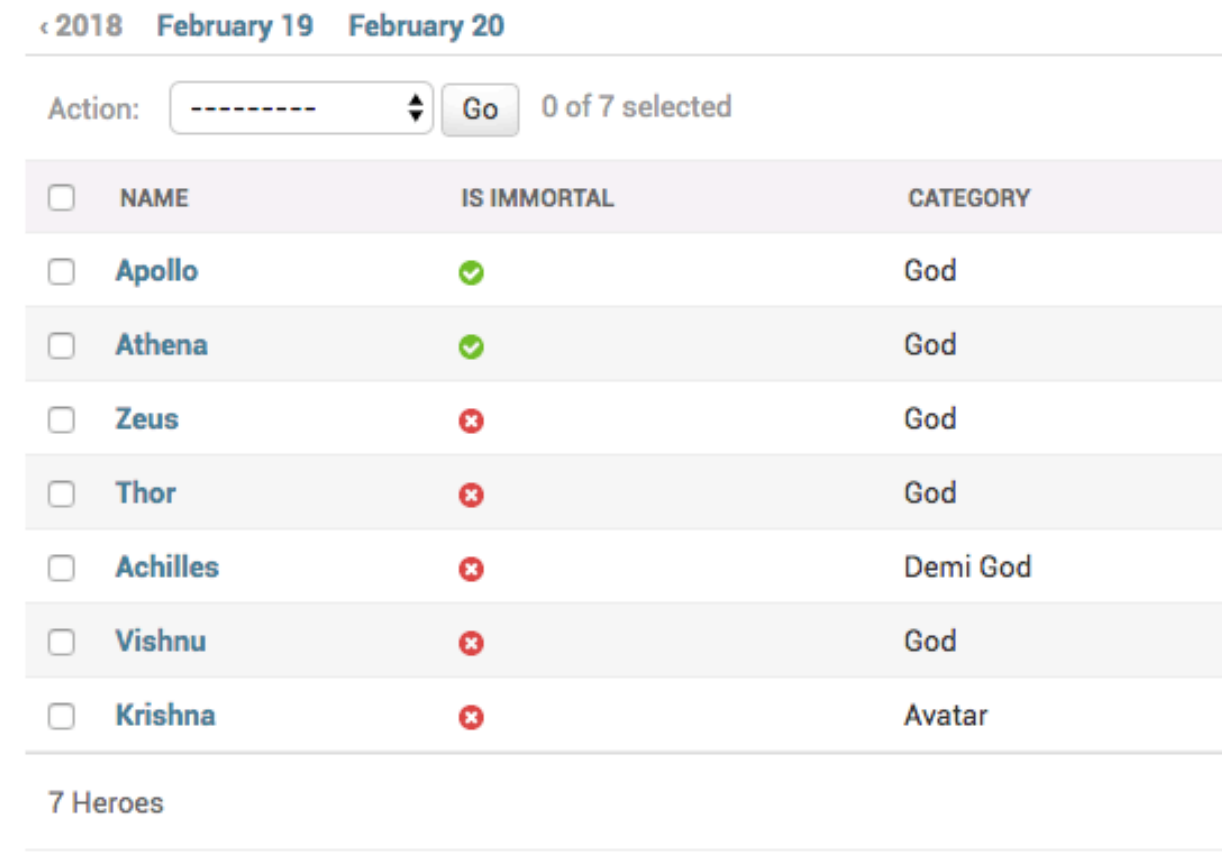

#### 看起来像这样:

对于很多对象,这会非常消耗性能,另外,你可以继承 SimpleListFilter 的子类,并仅允许过滤年份或月份。

#### 4. 如何在列表视图页面显示多对多或者反转 FK 字段

#### 对于英雄,你可以使用以下字段跟踪到它的父亲

```
father = models.ForeignKey(
    "self", related_name="children", null=True, blank=True, on_delete=models.SET_NULL
)
```
你被要求在列表页面上显示每个英雄的孩子, Hero 对象有 children 反转 FK 属性, 但是你不能将它添加 到 list\_display 里,你需要向 ModelAdmin 添加一个属性,并在 list\_display 中使用它,你可以这样做:

```
@admin.register(Hero)
class HeroAdmin(admin.ModelAdmin, ExportCsvMixin):
    ...
   def children_display(self, obj):
       return ", ".join([
            child.name for child in obj.children.all()
       ])
   children_display.short_description = "Children"
```
#### Select hero to change

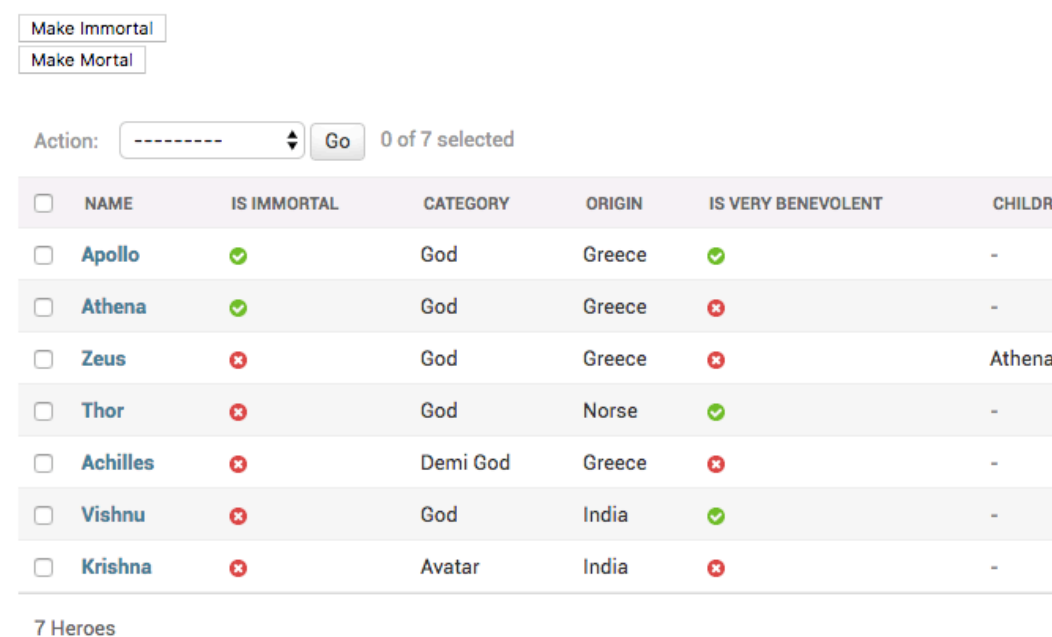

你可以看到 children 列,想这样:

对于多对多关系,你可以使用相同的方法。你应该也阅读一下如何获取特定对象的 admin url

#### 1. 如何在 Django admin 显示 Imagefield 的图片

在你的 Hero 模型,你有一个图片字段

headshot = models.ImageField(null=True, blank=True, upload\_to="hero\_headshots/")

Headshot:

Currently: hero\_headshots/zeus.jpeg clear

Change: Choose File No file chosen

默认是这样显示的: 你被要求将其更改的实际图片也显示在页面上,你可以这样做:

```
@admin.register(Hero)
class HeroAdmin(admin.ModelAdmin, ExportCsvMixin):
    readonly_fields = [..., "headshot_image"]
    def headshot_image(self, obj):
        return mark_safe('<img src="{url}" width="{width}" height={height} />'.format(
            url = obj.headshot.url,
            width=obj.headshot.width,
            height=obj.headshot.height,
            \lambda)
```
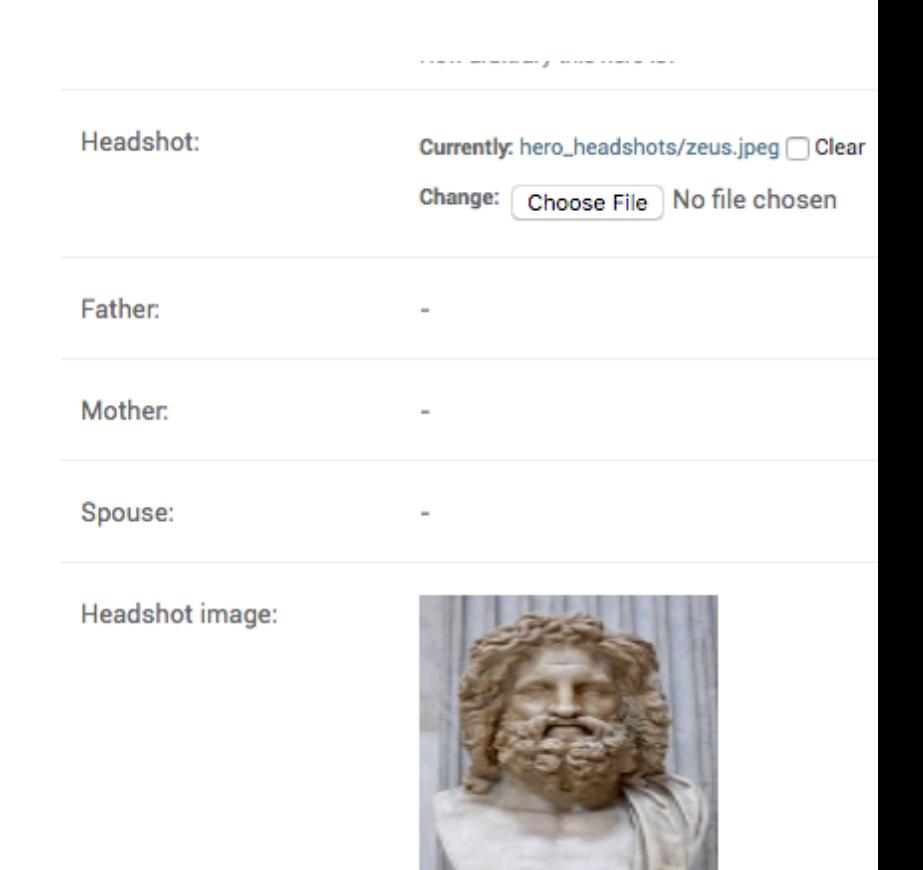

**Delete** 

通过这些修改之后,你的 imagefiled 像这个样子:

#### 2. 保存时, 如何将当前的用户和模型关联起来

Hero 模型有以下在字段

```
added_by = models.ForeignKey(settings.AUTH_USER_MODEL,
       null=True, blank=True, on_delete=models.SET_NULL)
```
当对象通过 admin 创建时,你需要 added\_by 字段自动设置为当前用户。你可以这样做:

```
def save_model(self, request, obj, form, change):
   if not obj.pk:
        # Only set added_by during the first save.
        obj.added_by = request.user
   super().save_model(request, obj, form, change)
```
如果你想始终保存当前用户,就可以这样做:

```
def save_model(self, request, obj, form, change):
   obj.added_by = request.user
    super().save_model(request, obj, form, change)
```
如果你还想隐藏 add\_by 字段,让它不显示在更改表单上,可以这样做:

```
@admin.register(Hero)
class HeroAdmin(admin.ModelAdmin, ExportCsvMixin):
```
(continues on next page)

(continued from previous page)

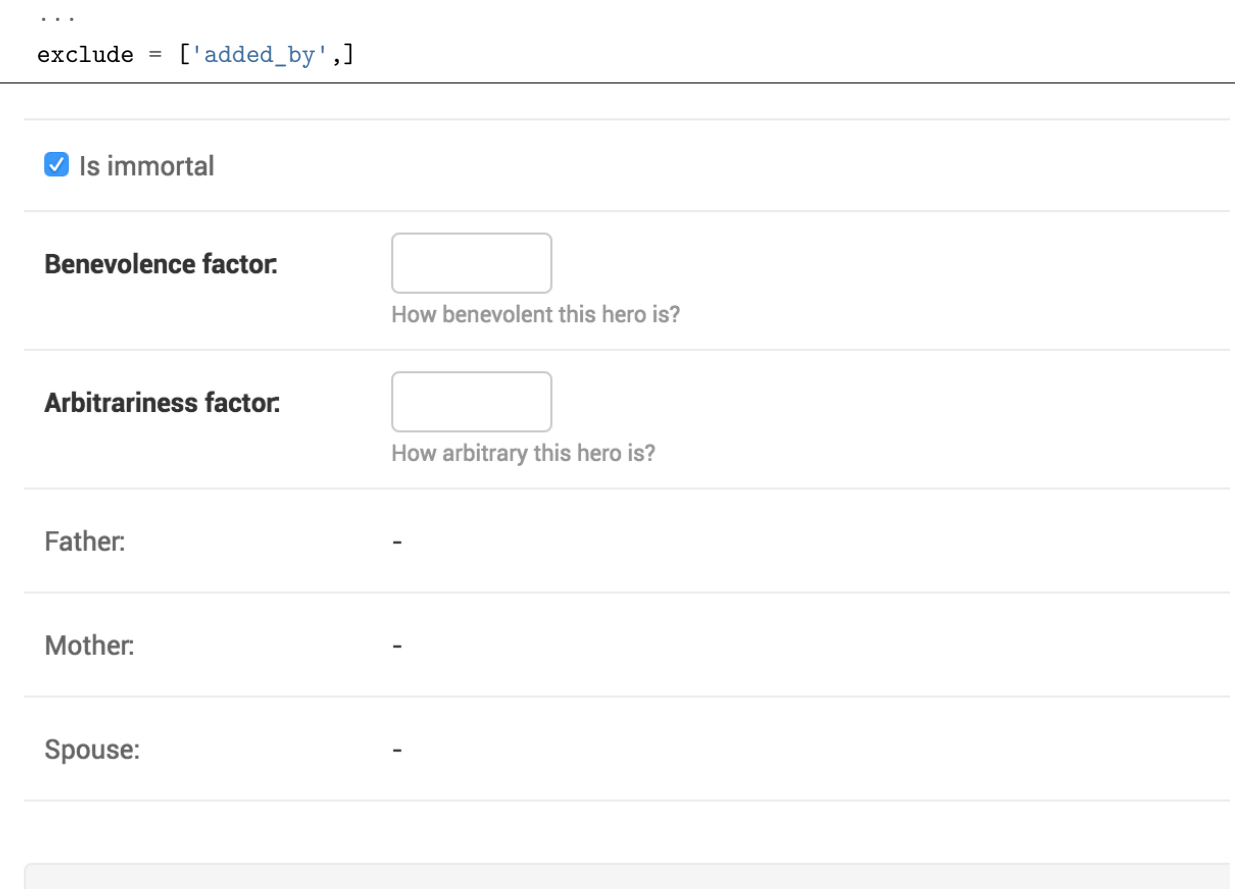

### 3. 如何标记一个字段只读?

UMSRA 临时决定停止追踪神话人物的家谱。你被要求将 father, mother 和 spouse 字段设为只读。你可 以这样做:

```
@admin.register(Hero)
class HeroAdmin(admin.ModelAdmin, ExportCsvMixin):
    ...
    readonly_fields = ["father", "mother", "spouse"]
```
#### 4. 如何显示不可编辑的字段

如果你的模型有一个 editable=False 字段,默认情况下,这个字段会隐藏在更改页面中,对应标记为 auto\_now 或 auto\_now\_add 的任何字段也是一样的。因为这些字段上会设置 editable=False 如果你希 望这些字段显示在更改页面上,可以将他们添加到只读字段。

```
@admin.register(Villain)
class VillainAdmin(admin.ModelAdmin, ExportCsvMixin):
    ...
   readonly_fields = ["added_on"]
```
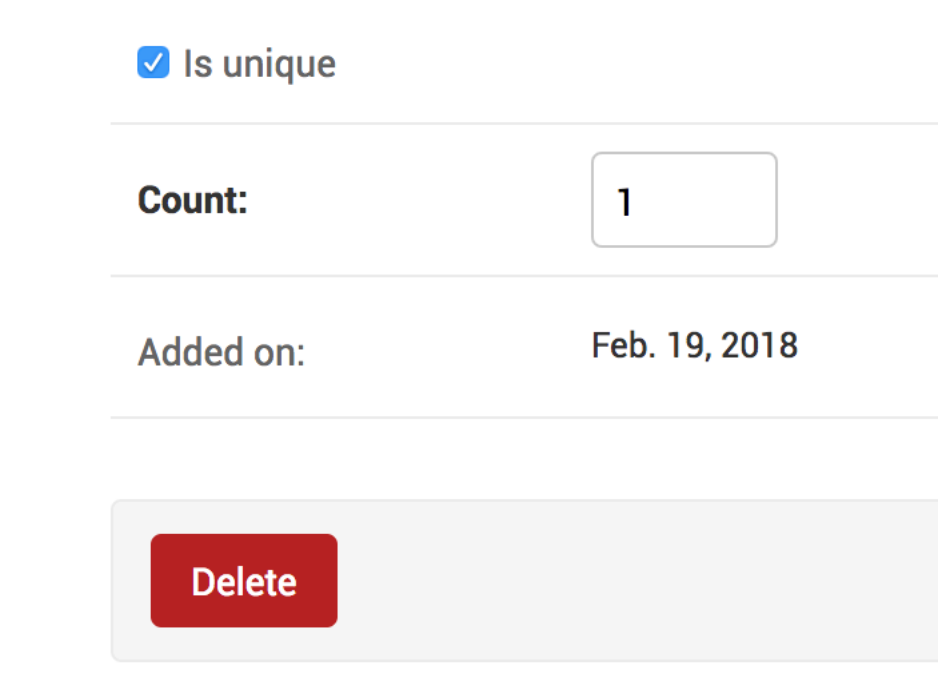

进行这些修改,Villain admin 页面看起来会像这样:

#### 5. 如何在创建时,字段可编辑,但是现有只读?

创建 Hero 对象后,你需要让 name 和 category 设置为只读,但是第一次写入的时候,这些字段需要可编 辑

你可以重写 get\_readonly\_fields 方法,像这样:

```
def get_readonly_fields(self, request, obj=None):
   if obj:
       return ["name", "category"]
    else:
       return []
```
obj 在对象创建期间是 None,但是编辑期间,编辑对象期间是可编辑的。

#### 6. 如何在 Django-admin 过滤外键下拉

Hero 模型类有 Category 外键。所以, 所有的 category 对象将出现在管理页面下拉列表中。另外, 你如果 只想查看一个子集, 则 Django 允许你通过覆盖 formfield\_for\_foreignkey 对其进行自定义:

```
@admin.register(Hero)
class HeroAdmin(admin.ModelAdmin, ExportCsvMixin):
    ...
   def formfield_for_foreignkey(self, db_field, request, **kwargs):
       if db_field.name == "category":
           kwargs["queryset"] = Category.objects.filter(name__in=['God', 'Demi God'])
       return super().formfield_for_foreignkey(db_field, request, **kwargs)
```
### Change hero

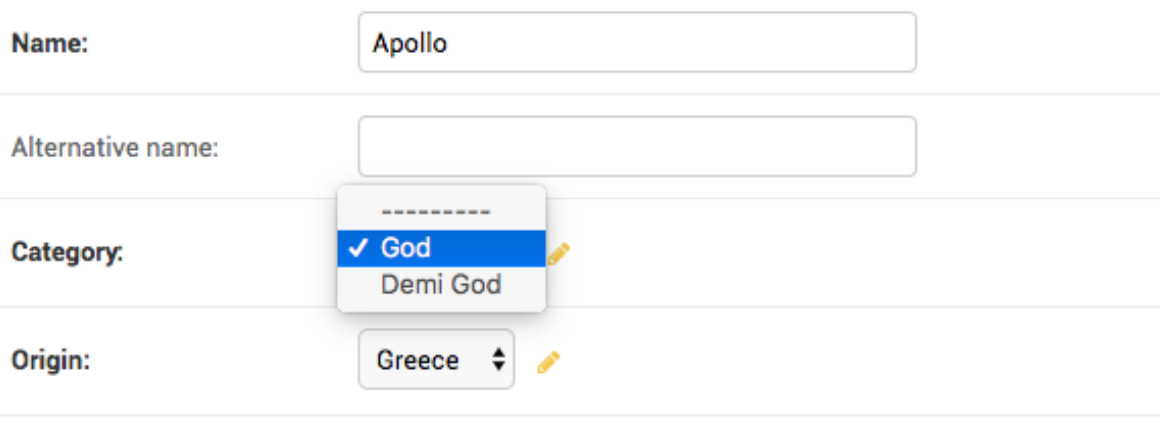

#### 7. 如何管理一个有很多外键对象的模型?

你可以创建大量的 category, 像这样:

```
categories = [Category(**{"name": "cat-{}".format(i)}) for i in range(100000)]
Category.objects.bulk_create(categories)
```
现在 Category 超过了 100000 个对象, 当你在 Heroadmin 页面的时候, 你将会有一个超过 100000 选择的 下拉框。这会让页面变得很慢,并且下拉框难于使用。你可以通过设置 raw\_id\_fields 来改变 admin 的管 理方式。

```
@admin.register(Hero)
class HeroAdmin(admin.ModelAdmin, ExportCsvMixin):
    ...
   raw_id_fields = ["category"]
```
### Change hero

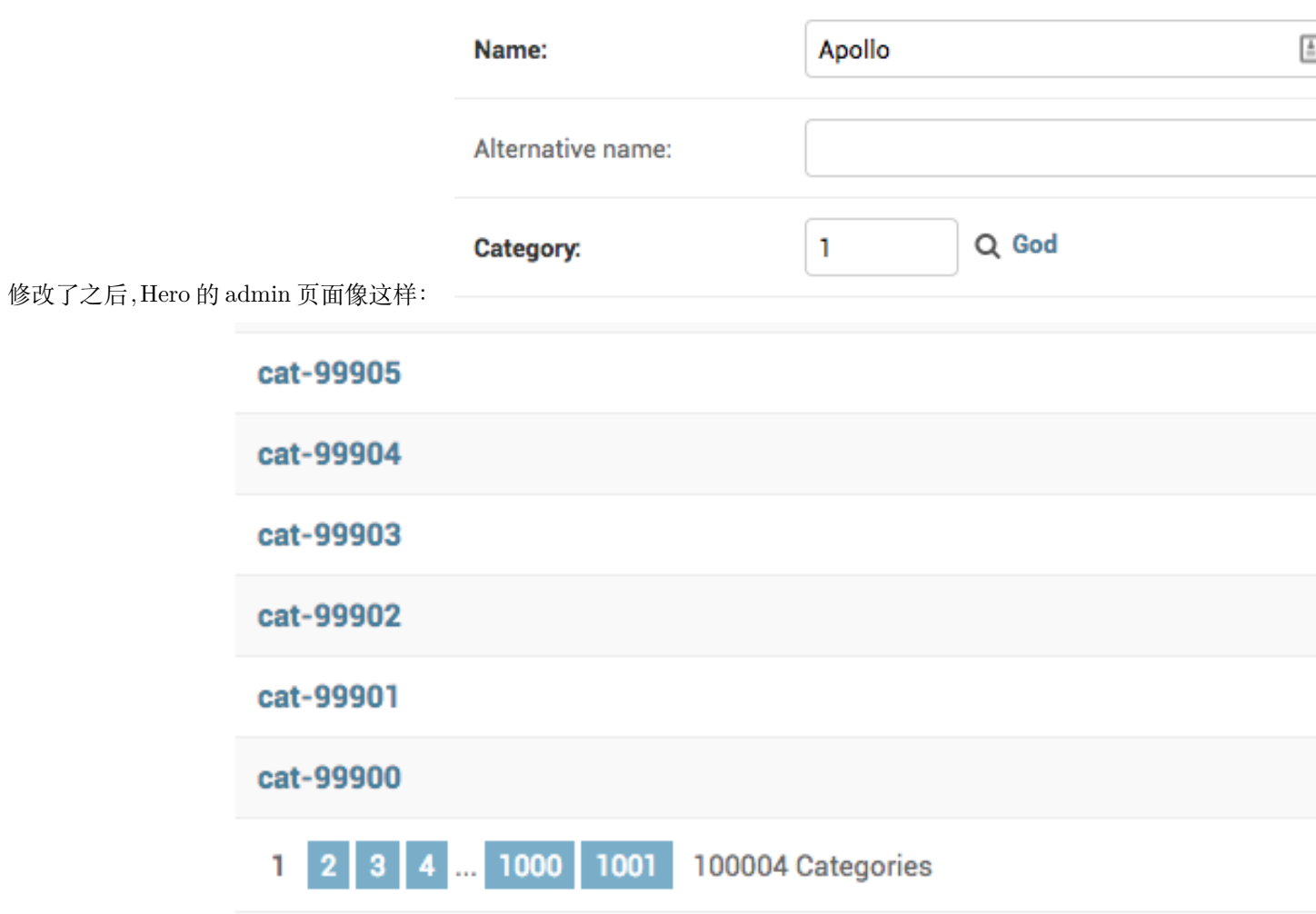

弹出窗口像这样:

#### 8. 如何在下拉菜单中更改外键显示的文本

Hero 有 Category 外键, 在下拉框里, 显示的只是名字, 但是你想显示" Category:name"格式。你可 以在 Category 修改 \_\_str\_\_ 方法, 但是你只希望在 admin 中进行更改, 你可以通过创建一个 forms. ModelChoiceField 的子类,并且自定义 label\_from\_instance 方法。

```
class CategoryChoiceField(forms.ModelChoiceField):
    def label_from_instance(self, obj):
        return "Category: {}".format(obj.name)
```
之后我们可以重写 category 的以用到这个字段 formfield\_for\_foreignkey

```
def formfield_for_foreignkey(self, db_field, request, **kwargs):
   if db_field.name == 'category':
       return CategoryChoiceField(queryset=Category.objects.all())
   return super().formfield_for_foreignkey(db_field, request, **kwargs)
```
你的 admin 看起来会想这样:

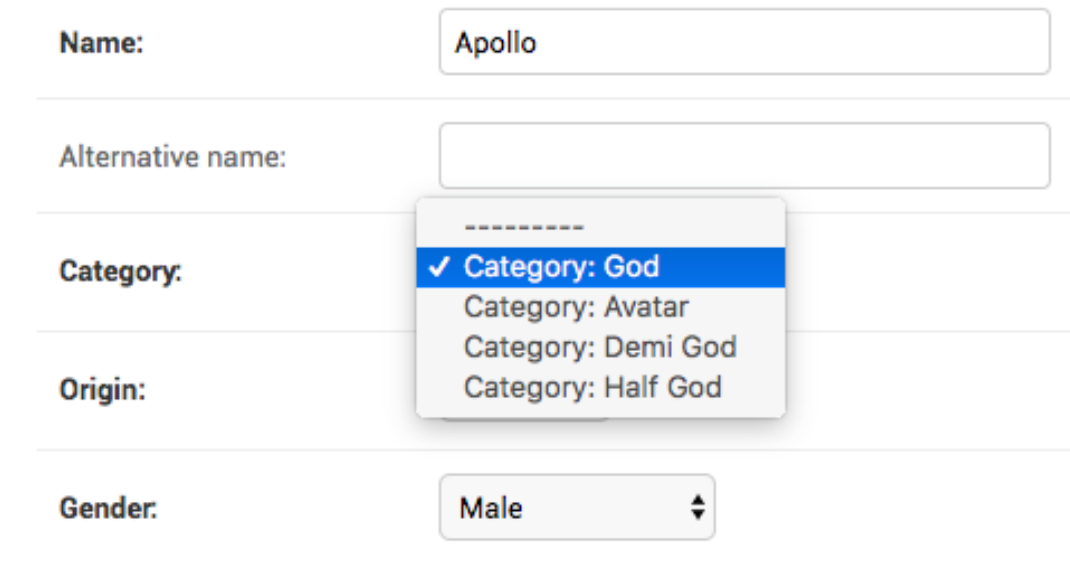

#### 9. 如何在修改页面添加自定义的按钮

```
Villain 有一个叫 is_unique 的字段
```

```
class Villain(Entity):
    ...
   is_unique = models.BooleanField(default=True)
```
你想在 Villain 页面添加一个叫"Make Unique"按钮让这个 Villian 唯一,其他的同名的 villian 都应该被删 除。

你先扩展 change\_form 添加一个按钮

```
{% extends 'admin/change_form.html' %}
{% block submit_buttons_bottom %}
   {{ block.super }}
   <div class="submit-row">
            <input type="submit" value="Make Unique" name="_make-unique">
   </div>
{% endblock %}
```
然后你可以覆盖 response\_change 并将模板连接到 VillainAdmin

```
@admin.register(Villain)
class VillainAdmin(admin.ModelAdmin, ExportCsvMixin):
```
(continues on next page)

(continued from previous page)

```
...
   change_form_template = "entities/villain_changeform.html"
   def response_change(self, request, obj):
       if "_make-unique" in request.POST:
           matching_names_except_this = self.get_queryset(request).filter(name=obj.
,→name).exclude(pk=obj.id)
           matching_names_except_this.delete()
           obj.is_unique = True
           obj.save()
           self.message_user(request, "This villain is now unique")
           return HttpResponseRedirect(".")
       return super().response_change(request, obj)
```
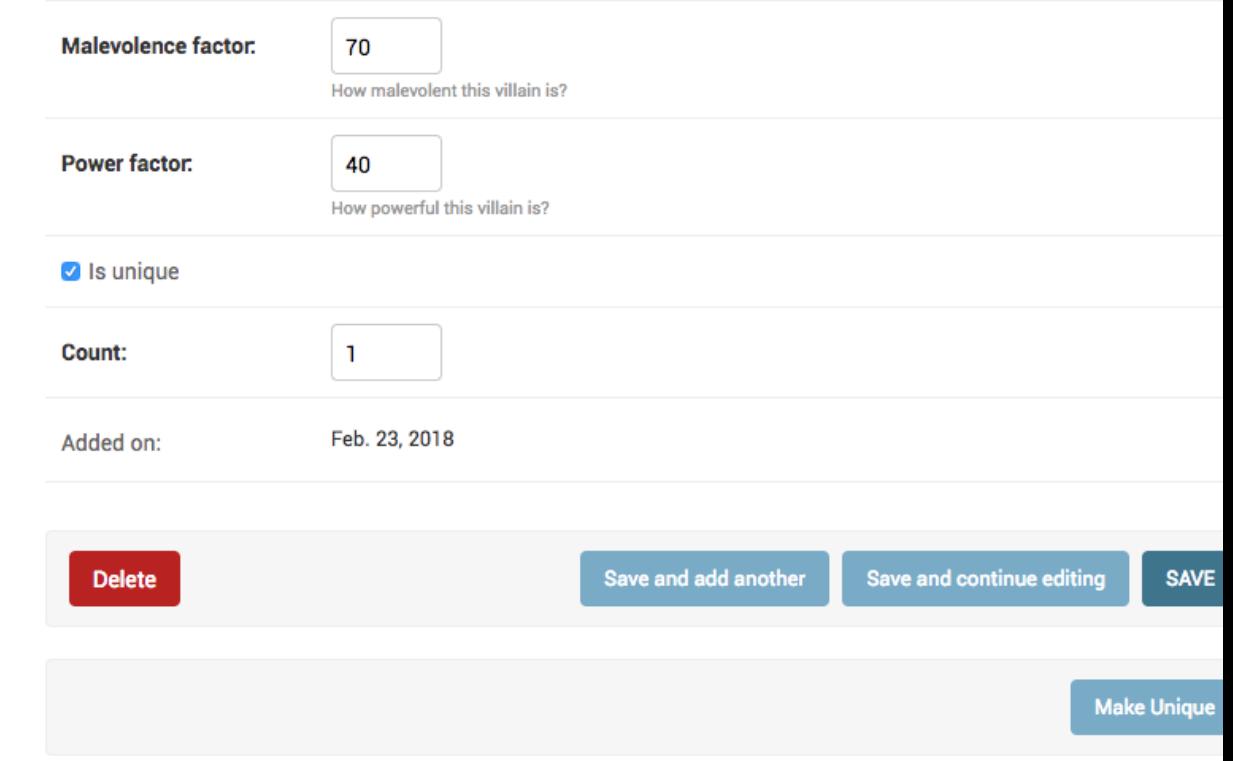

你现在的 admin 页面:

#### 1. 如何获取特殊对象的 django admin url

你有显示每个英雄孩子的孩子列,你被要求将每个孩子的链接放到更改页面,你可以这样做:

```
@admin.register(Hero)
class HeroAdmin(admin.ModelAdmin, ExportCsvMixin):
    ...
   def children_display(self, obj):
        display_text = ", "join(["<a href={}>{}</a>".format(
                    reverse('admin:{}_{}_change'.format(obj._meta.app_label, obj._meta.
,→model_name),
                    args=(child.pk,)),
                child.name)
            for child in obj.children.all()
       ])
        if display_text:
            return mark_safe(display_text)
       return "-"
```
reverse('admin:{}\_{}\_change'.format(obj.\_meta.app\_label, obj.\_meta.model\_name), args=(child.pk,)) 会给出对象的 url

其他选项:删除:

reverse('admin:{}\_{}\_delete'.format(obj.\_meta.app\_label, obj.\_meta.model\_name),

#### args=(child.pk,))

历史记录: reverse('admin:{}\_{}\_history'.format(obj.\_meta.app\_label, obj.\_meta.model\_name), args=(child.pk,))

#### 2. 如何两次添加模型到 Django admin 中

你需要将 Hero 模型添加两次到 Django admin 中,一个作为常规管理区域,另外一个是只读区域。如果你 重复注册相同的模型两次:

```
admin.site.register(Hero)
admin.site.register(Hero)
```
你将会获取以下错误:

```
raise AlreadyRegistered('The model %s is already registered' % model.__name__)
```
解决的方案是子类化 Hero 模型,作为 ProxyModel:

```
# In models.py
class HeroProxy(Hero):
   class Meta:
       proxy = True
...
# In admin.py
@admin.register(Hero)
class HeroAdmin(admin.ModelAdmin, ExportCsvMixin):
   list_display = ("name", "is_immortal", "category", "origin", "is_very_benevolent")
```
(continues on next page)

....

(continued from previous page)

```
@admin.register(HeroProxy)
class HeroProxyAdmin(admin.ModelAdmin):
   readonly_fields = ("name", "is_immortal", "category", "origin",
        ...)
```
#### 3. 如何重写 Django admin 的保存行为

ModelAdmin 有一个 save\_model 方法,这个方法用于创建和更新模型对象,你可以自定义 admin 保存行为。 Hero 模型有下面的字段:

```
added_by = models.ForeignKey(settings.AUTH_USER_MODEL,
       null=True, blank=True, on_delete=models.SET_NULL)
```
如果你想 Hero 更新的时候,总是保存当前用户,你可以这样做:

```
def save_model(self, request, obj, form, change):
   obj.added_by = request.user
   super().save_model(request, obj, form, change)
```
#### 4. 如何在 Django-admin 添加数据库视图

你有这样创建的数据库视图:

```
create view entities_entity as
   select id, name from entities_hero
   union
   select 10000+id as id, name from entities_villain
```
它具有 Hero 和 Villain 所有的名称,Villain 的 id 设置为 10000+id, 因为我们不打算横过 10000 名 Heros

```
sqlite> select * from entities_entity;
1|Krishna
2|Vishnu
3|Achilles
4|Thor
5|Zeus
6|Athena
7|Apollo
10001|Ravana
10002|Fenrir
```
然后添加一个 managed=False 模型:

**class AllEntity**(models.Model):

(continues on next page)

(continued from previous page)

```
name = models.CharField(max_length=100)
class Meta:
   managed = False
   db_table = "entities_entity"
```
并添加到 admin:

```
@admin.register(AllEntity)
class AllEntiryAdmin(admin.ModelAdmin):
    list_display = ("id", "name")
```
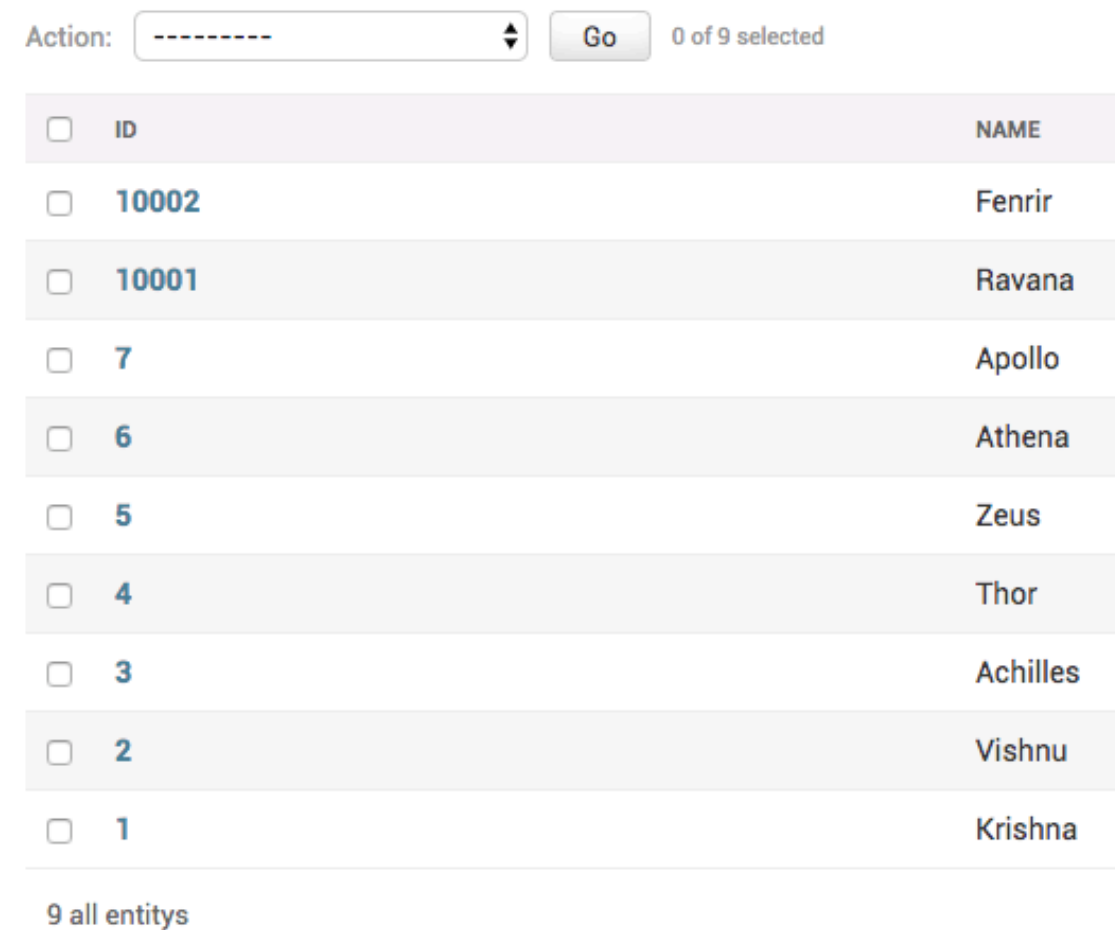

你的 admin 看起来像这样:

Indices and tables

- $\bullet~$  genindex
- $\bullet \;\;$  modindex
- search